#### **Tables of Contents**

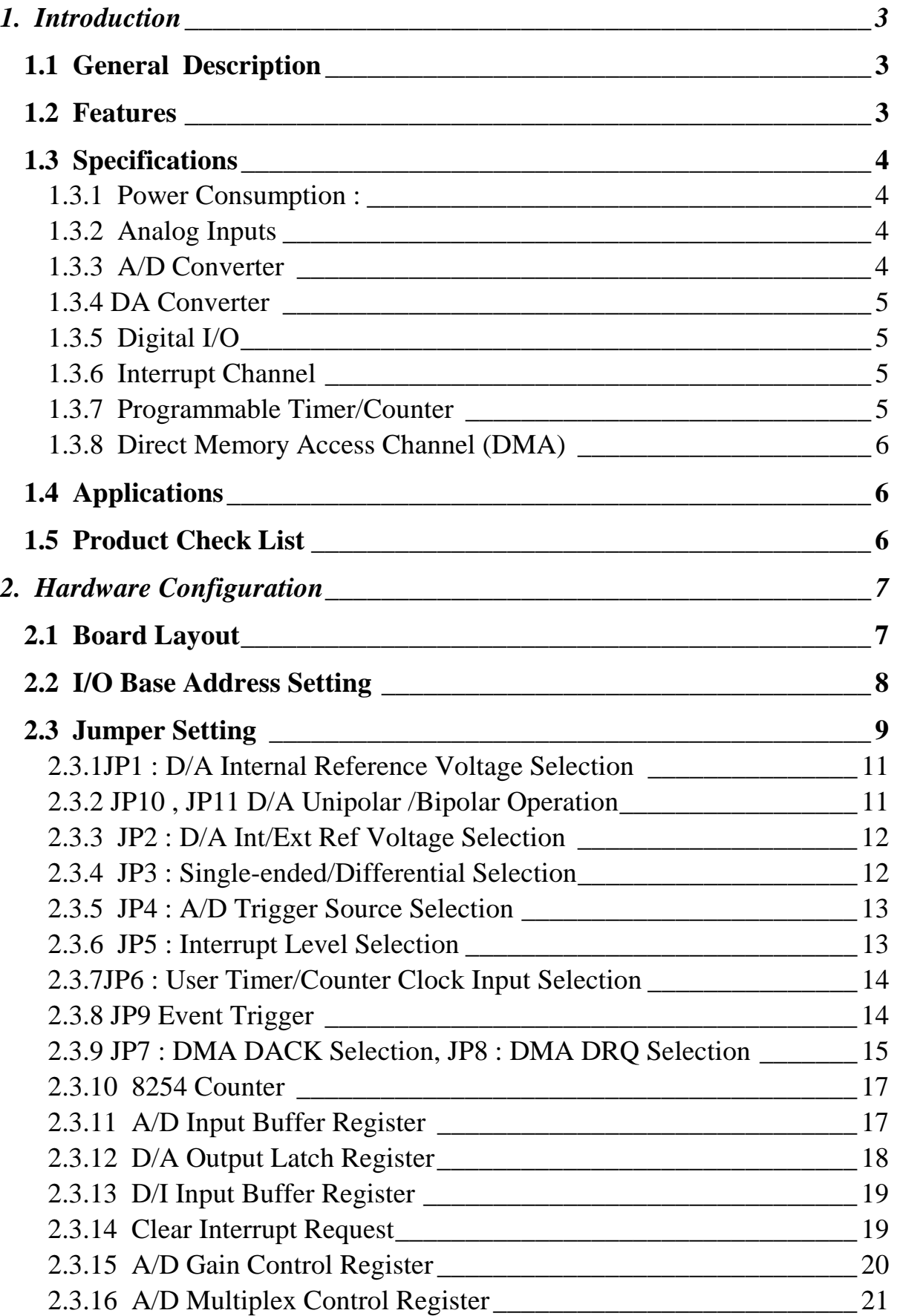

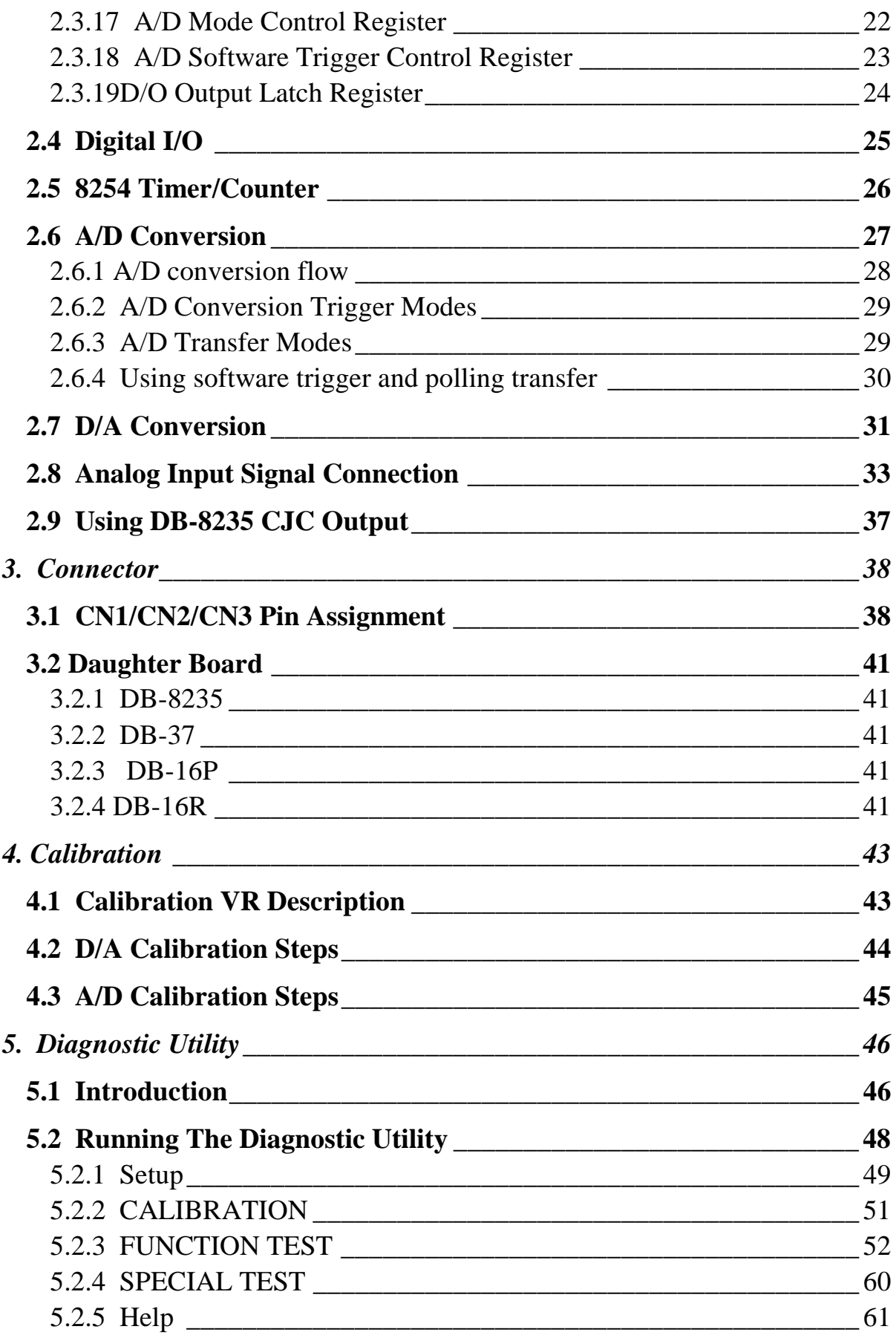

# <span id="page-2-0"></span>**1 Introduction**

## **1.1 General Description**

The A-823PGL/PGH is a high performance, multifunction analog, digital I/O board for the PC AT compatible computer. The A-823PGL provides low gain (0.5,1, 2, 4, 8). The A-823PGH provides high gain (0.5,1,5,10,50,100,500,1000). The A-823PGL/PGH contains a 12-bit ADC with up to 16 single-ended or 8 differential analog inputs. The maximum sample rate of A/D converter is about 100Ksample/sec. There are two 12-bits DAC with voltage outputs, 16 channels of TTL-compatible digital input, 16 channels of TTL-compatible digital output and one 16-bit counter/timer channel for timing input and output.

Using ASC-TI486/33M CPU board of ICP as a target PC based system, the performance of A/D conversion is given below :

- **Polling mode : about 100Ksample/sec (DOS Software manual, sec. 4.9)**
- ! **Interrupt mode : about 60Ksample/sec (DOS Software manual, sec. 4.10)**
- **DMA** mode : about 100Ksample/sec (DOS Software manual, sec. 4.11)

## **1.2 Features**

- The maximum sample rate of A/D converter is about 100 K sample/sec
- Software selectable input ranges
- PC AT compatible ISA bus
- A/D trigger mode : software trigger, pacer trigger, external trigger
- ! 16 single-ended or 8 differential analog input signals
- Programmable high gain : 0.5,1,5,10,50,100,500,1000 (A-823PGH)
- Programmable low gain :  $0.5,1,2,4,8$  (A-823PGL)
- 2 channel unipolar / bipolar 12-bit D/A voltage output
- ! 16 digital input /16 digital output (TTL compatible)
- $\bullet$  Interrupt handling
- Bipolar/unipolar operation
- ! 1 channel general purpose programmable 16 bits timer/counter

## <span id="page-3-0"></span>**1.3 Specifications**

### **1.3.1 Power Consumption :**

- $\blacktriangleright$  +5V @960 mA maximum, A-823PGL/PGH7
- Operating temperature :  $-20^{\circ}$ C ~ 60°C

### **1.3.2 Analog Inputs**

- Channels : 16 single-ended or 8 differential
- Input range : (software programmable)
	- A-823PGL:bipolar : ±10V,±5V, ±2.5V, ±1.25V, ±0.0625V unipolar :  $0 \sim 10V$ ,  $0 \sim 5V$ ,  $0 \sim 0.2.5V$ ,  $0 \sim 1.25V$ 
		- A-823PGH:bipolar : ±10,±5V,±1V, ±0.5V, ±0.1V, ±0.05V, ±0.01V, ± 0.005V unipolar :  $0\nu$ -10V,  $0\nu$ -1V,  $0\nu$ -0.1V,  $0\nu$ -0.01V
- Input current : 250 nA max (125 nA typical) at 25 deg.
- On chip sample and hold
- **•** Over voltage : continuous single channel to **70Vp-p** Caution : refer to Sec. 2.9 first
- Input impedance :  $10^{10} \Omega / \theta$  for F

### **1.3.3 A/D Converter**

- Type : successive approximation, Burr Brown ADS 774 or SIPEX-SP774B ( equivalent)
- Conversion time : 8 microsec.
- $\bullet$  Accuracy : +/- 1 bit
- $\bullet$  Resolution : 12 bits

### <span id="page-4-0"></span>**1.3.4 DA Converter**

- $\bullet$  Channels : 2 independent
- $\bullet$  type : 12 bit multiplying, Analog device AD-7541
- $\bullet$  Linearity : +/- 1/2 bit
- Output range :  $0~5V$ ,  $0~10V$  or  $\pm 5V$ ,  $\pm 10V$  jumper selected, may be used with other AC or DC reference input Maximum output limit +/- 10V
- $\bullet$  Output drive : +/- 5mA
- $\bullet$  settling time : 0.6 microseconds to 0.01% for full scale step

## **1.3.5 Digital I/O**

- Output port : 16 bits, TTL compatible
- Input port : 16 bits, TTL compatible

## **1.3.6 Interrupt Channel**

- $\bullet$  Level : 3,4,5,6,7,10,11,12,14,15, jumper selectable
- Enable : Via control register

## **1.3.7 Programmable Timer/Counter**

- Type : 82C54 -8 programmable timer/counter
- Counters : The counter1 is a 16 bits pacer timer The counter0 is used as user timer/counter or event trigger function. The counter 2 is used as user timer / counter . The software driver use counter to implement a machine independent timer.
- Clock input frequency : DC to 10 MHz
- Pacer output : 61Hz to 1MHz
- Input ,gate : TTL compatible
- Internal Clock : 2M Hz
- Event trigger function

### <span id="page-5-0"></span>**1.3.8 Direct Memory Access Channel (DMA)**

- Level : CH1 or CH3, jumper selectable
- Enable : via DMA bit of control register
- Termination : by interrupt on T/C
- Transfer rate : 125K conversions/sec.(DOS Software manual, sec. 4.11)

## **1.4 Applications**

- Signal analysis
- $\bullet$  FFT & frequency analysis
- **•** Transient analysis
- Production test
- Process control
- Vibration analysis
- **•** Energy management
- Industrial and lab. measurement and control

# **1.5 Product Check List**

In addition to this manual, the package includes the following items:

- ! A-823PGL/PGH multifunction card
- A-823PGL/PGH utility diskette
- ! A-823PGL/PGH DOS software menu

#### **Attention !**

If any of these items is missing or damaged, contact the dealer who provides you this product. Save the shipping materials and carton in case you want to ship or store the product in the future.

# <span id="page-6-0"></span>**2 Hardware Configuration**

# **2.1 Board Layout**

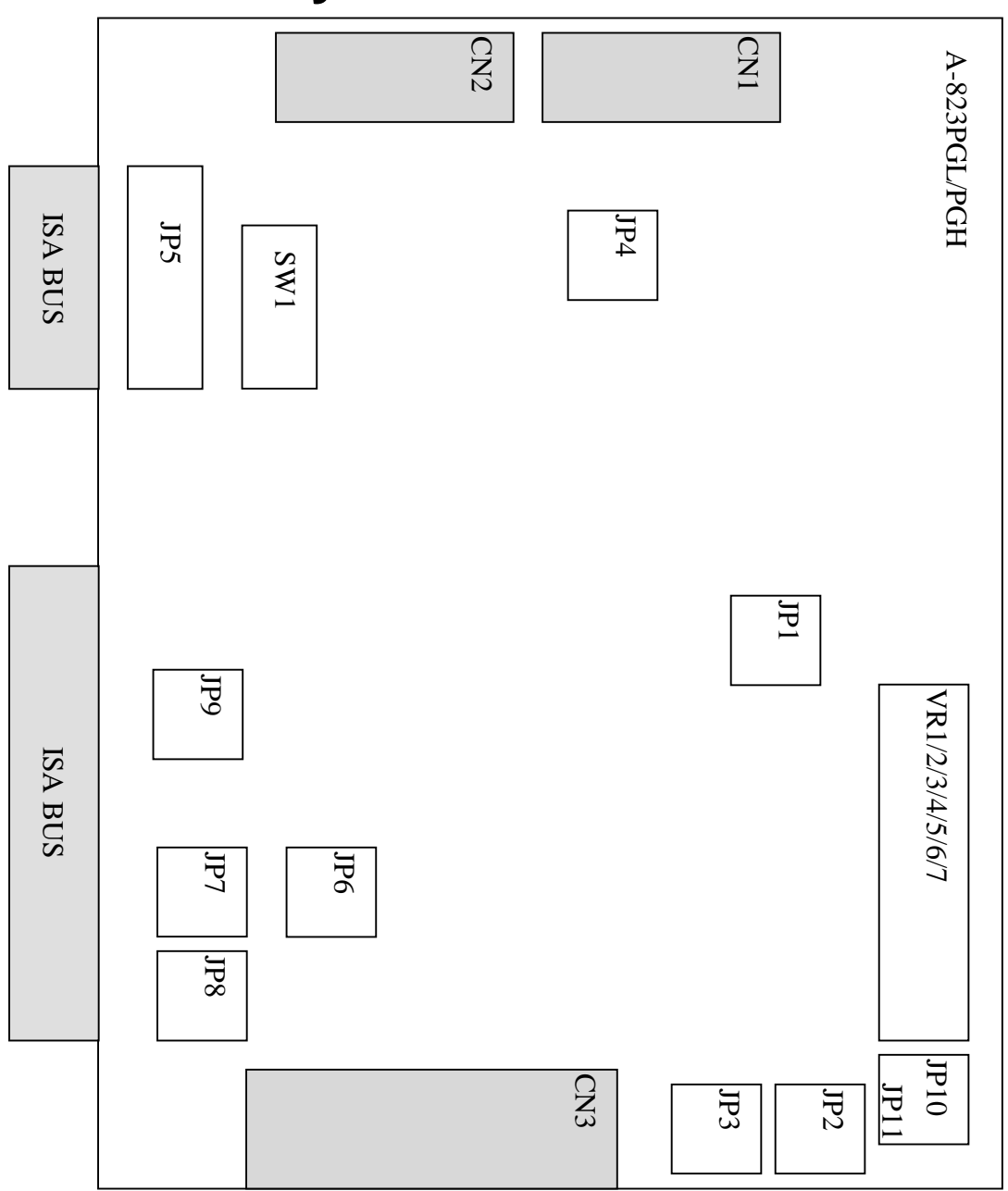

# <span id="page-7-0"></span>**2.2 I/O Base Address Setting**

The A-823PGL/PGH occupies 16 consecutive locations in I/O address space. The base address is set by DIP switch SW1. The default address is 0x220.

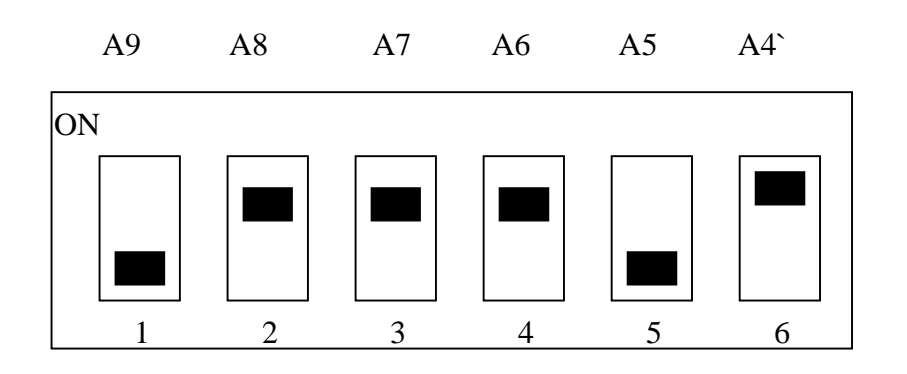

#### BASE ADDR A9 | A8 | A7 | A6 | A5 | A4  $200-20F$  OFF ON ON ON ON ON  $210-21$ F OFF ON ON ON ON OFF  $220-22F(\boxtimes)$  OFF  $\mid$  ON  $\mid$  ON  $\mid$  OFF  $\mid$  ON 230-23F OFF ON ON ON OFF OFF : : : : : : : 300-30F OFF OFF ON ON ON ON 3F0-3FF OFF OFF OFF OFF OFF OFF

#### SW1 : BASE ADDRESS

#### **(**"**) : default base address is 0x220**

The PC I/O port mapping is given below.

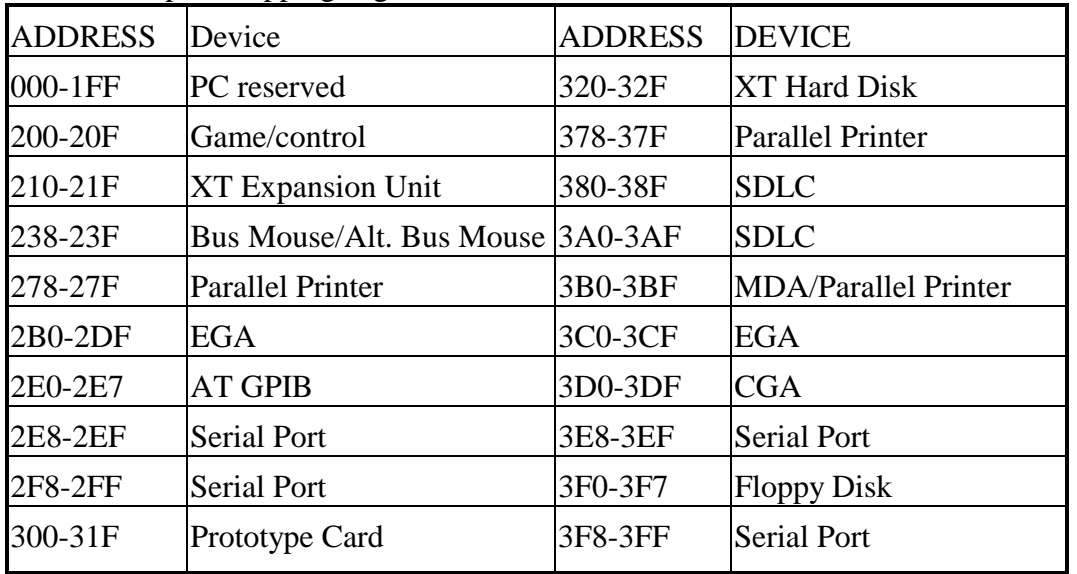

# <span id="page-8-0"></span>**2.3 Jumper Setting**

#### **Jumper reference table**

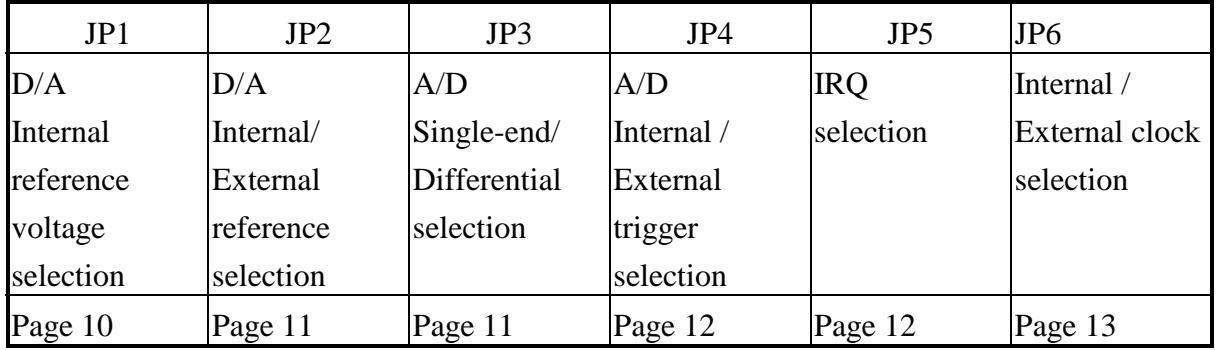

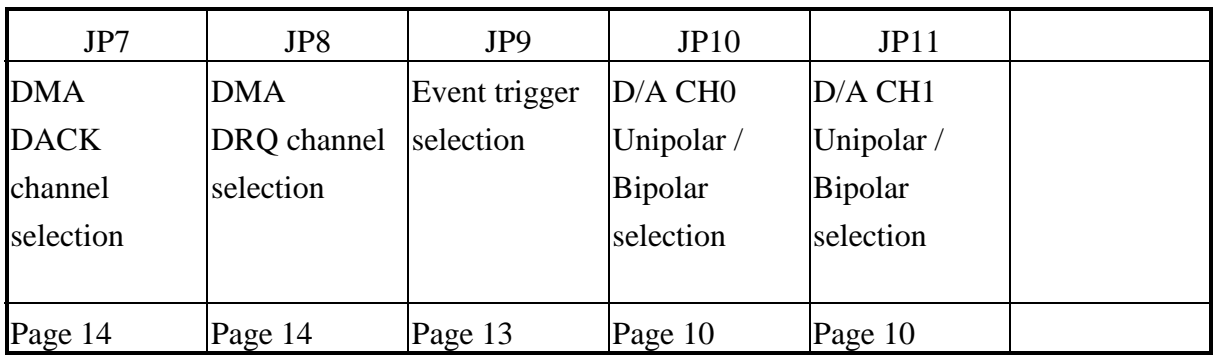

#### **D/A output range jumper setting reference table**

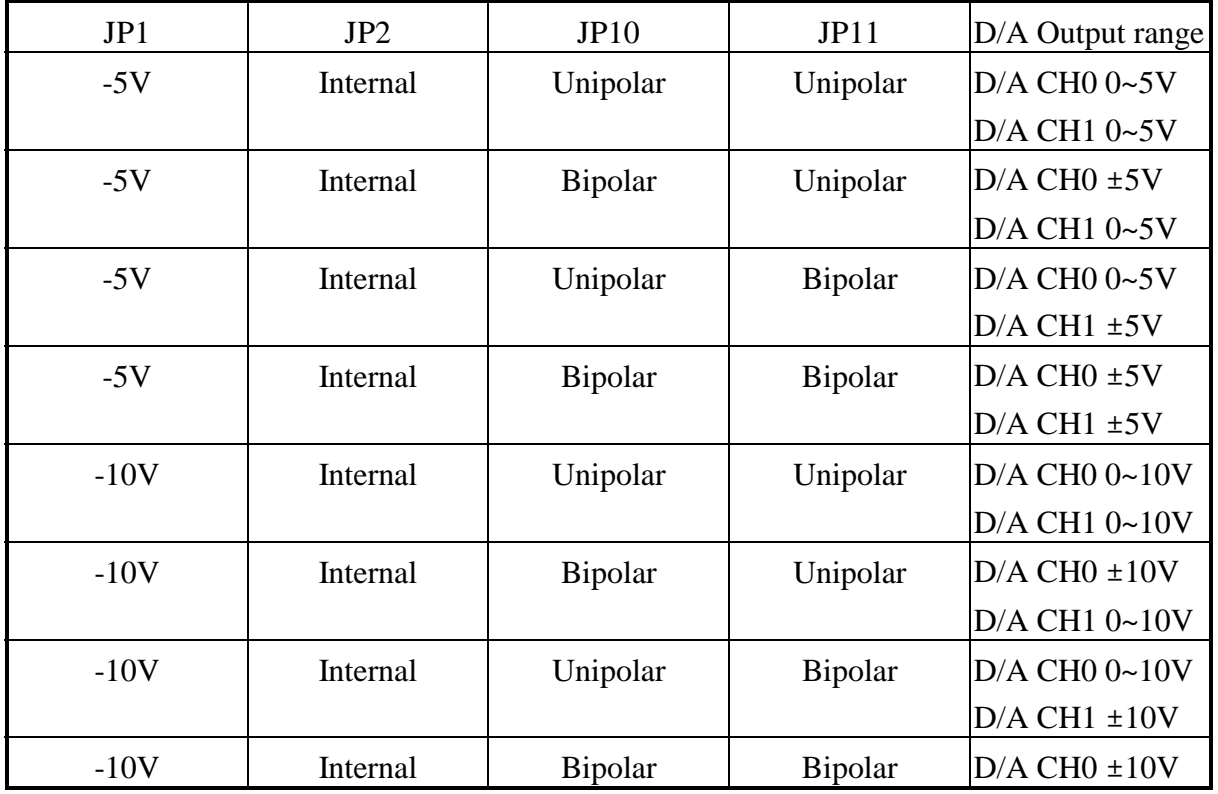

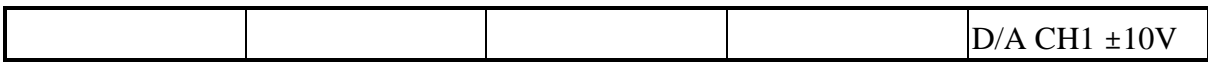

### <span id="page-10-0"></span>**2.3.1 JP1 : D/A Internal Reference Voltage**

## **Selection**

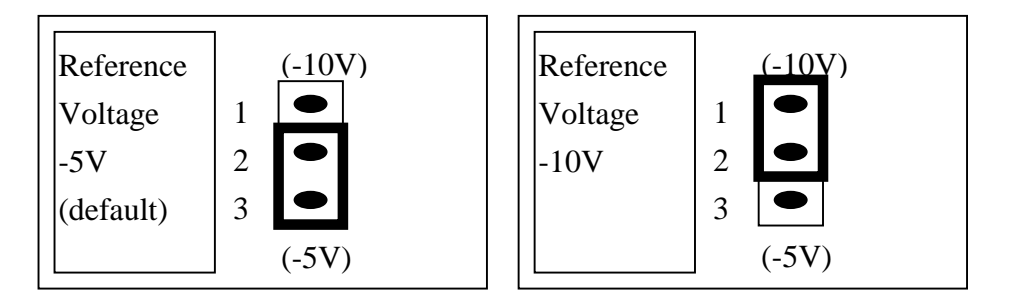

Select  $(-5V)$  : D/A voltage output = 0 to 5V (both channel) Select  $(-10V)$ : D/A voltage output = 0 to 10V (both channel) **JP1 is validate only if JP2 select D/A internal reference voltage**

## **2.3.2 JP10 , JP11 D/A Unipolar /Bipolar Operation**

The A-823PG series provides unipolar or bipolar mode analog output , it can be jumper setting by JP10, JP11.The JP10 for D/A channel 10 , JP11 for D/A channel 1

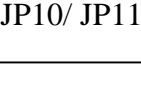

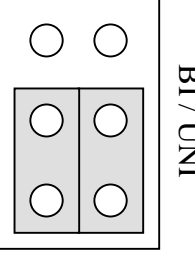

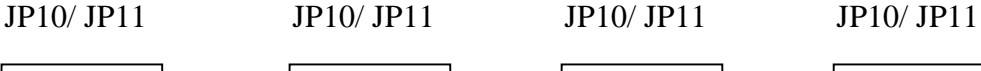

D/A CH 0 unipolar D/A CH 1 bipolar

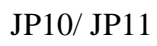

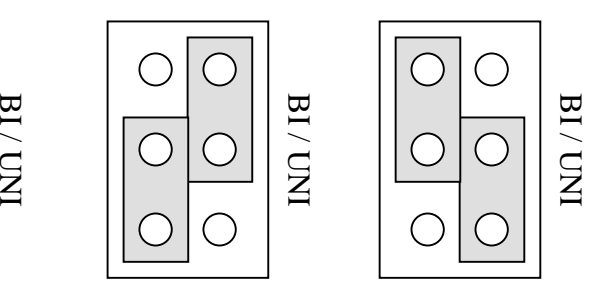

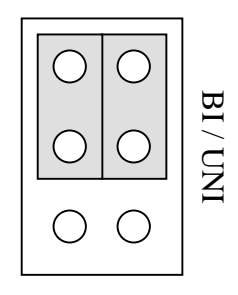

D/A CH 0 bipolar D/A CH 1 unipolar

D/A CH 0 bipolar D/A CH 1 bipolar

#Default setting

D/A CH 0 unipolar D/A CH 1 unipolar

### <span id="page-11-0"></span>**2.3.3 JP2 : D/A Int/Ext Ref Voltage Selection**

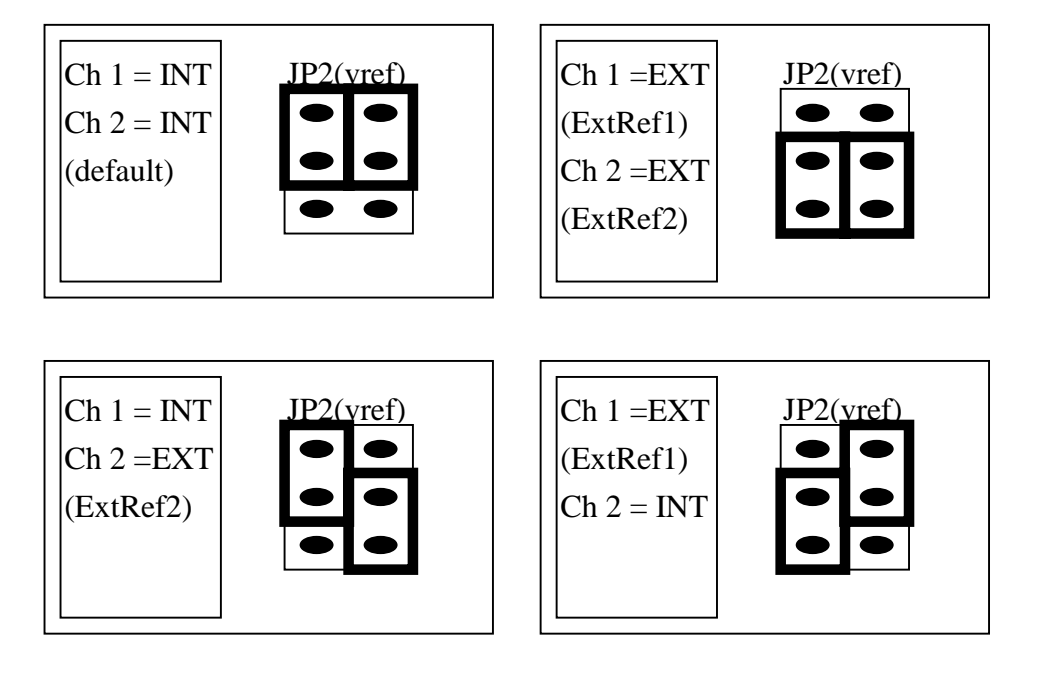

If JP2 select **internal reference**, then JP1 select **-5V/-10V** internal reference voltage. If JP2 select **external reference**, then **ExtRef1, CN3 pin 31**, is the external reference voltage for DA channel 1. and **ExtRef2, CN3 pin 12**, is the external reference voltage for DA Channel 2. If user provides  $AC +/- 10V$  external reference voltage, the D/A output voltage may be AC -/+ 10V

### 2.3.4 **JP3 : Single-ended/Differential Selection**

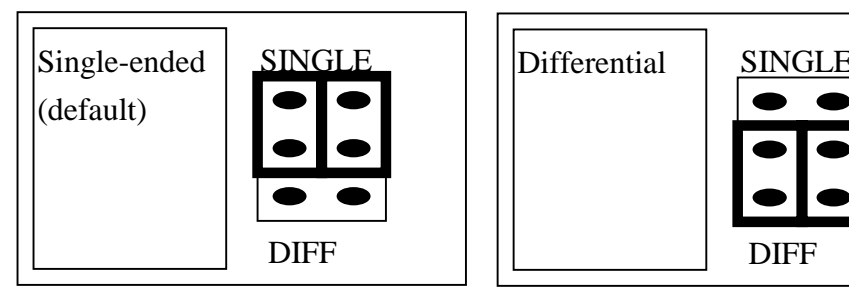

The A-823PGL/PGH offer 16 single-ended or 8 differential analog input signals. The JP3 select single-ended/differential. The user can not select single-ended and differential simultaneously.

#### **Refer to Sec. 2.9 first.**

### <span id="page-12-0"></span>2.3.5 **JP4 : A/D Trigger Source Selection**

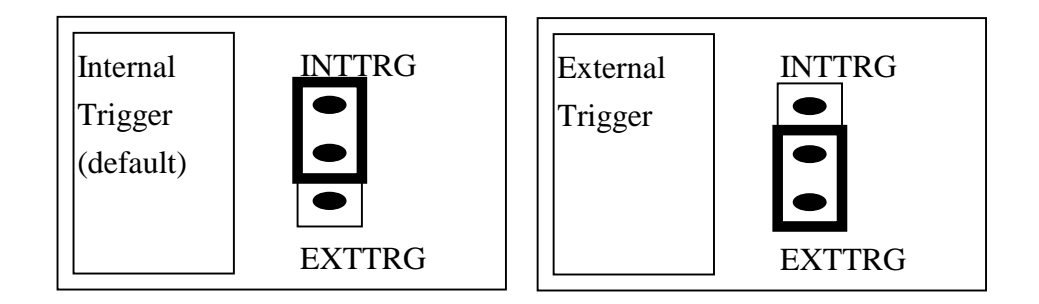

The A-823PGL/PGH supports two trigger type, **internal trigger** and **external trigger.** The external trigger comes from **ExtTrg, CN3 pin 17**. There are two types of internal trigger, **software trigger** and **pacer trigge**r. The details information is given in section 2.4.8.

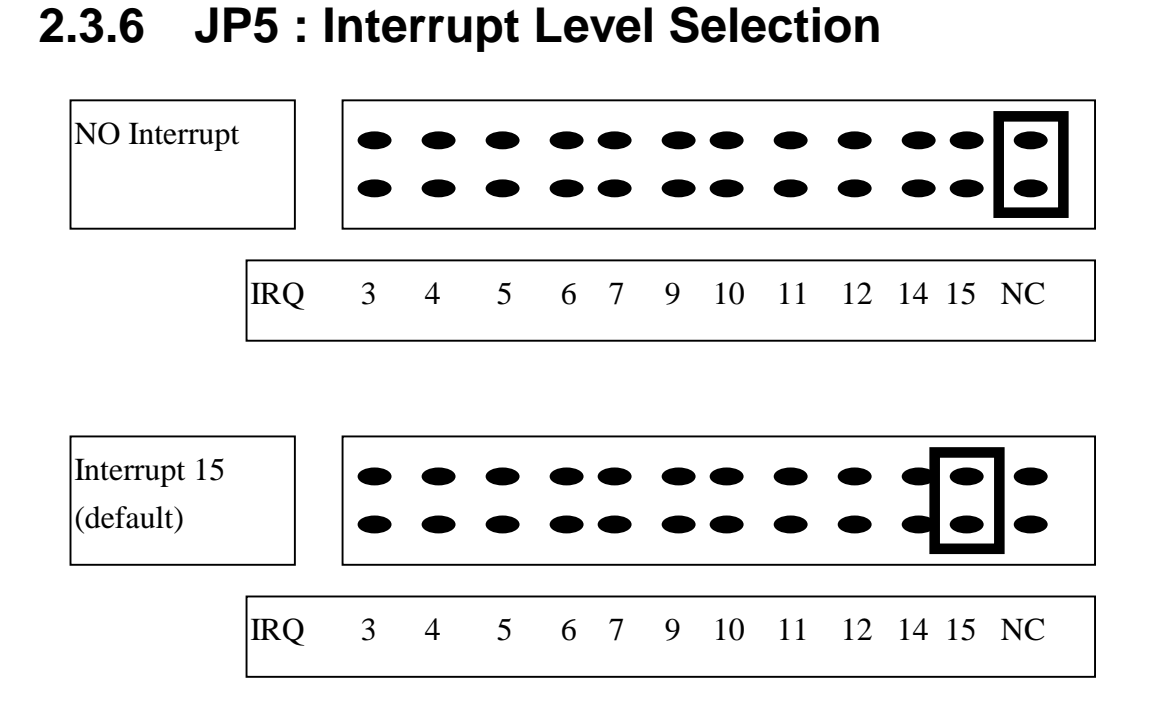

The interrupt channel **can not be shared.** The A-823 software driver can support 8 different boards in one system but only **2 of these cards** can use interrupt transfer function.

### <span id="page-13-0"></span>2.3.7 **JP6 : User Timer/Counter Clock Input**

## **Selection**

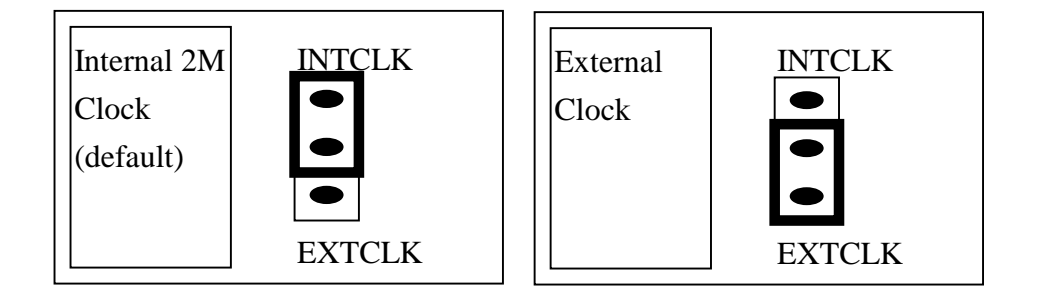

The A-823PGL/PGH has 3 independent 16 bits timer/counter. The cascaded counter1 and counter2 are used as **pacer timer**. The counter0 can be used as a user programmable timer/counter. The user programmable timer/counter can select **2M internal clock** or **external clock ExtCLK, CN3 pin 37**. The block diagram is given in section 2.6. The clock source must be very **stable.** It is recommended to use internal 2M clock.

The 823PGL/PGH software driver use the counter0 as a machine independent timer. If user program call **A-823\_Delay()** subroutine, the counter0 will be programmed as a machine independent timer. The detail information is given in section 2.6.

#### **NOTE : if use A-823\_Delay(), the JP6 must select internal 2M clock.**

### **2.3.8 JP9 Event Trigger**

The A-823PG series provides event trigger function, It can control the 8254 internal trigger gate from the 8254 counter 0 .

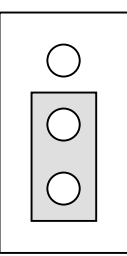

trigger disable

#Default setting

JP9 Event

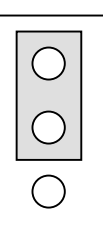

JP9 Event trigger enable

#### <span id="page-14-0"></span>2.3.9 **JP7 : DMA DACK Selection, JP8 : DMA DRQ**

## **Selection**

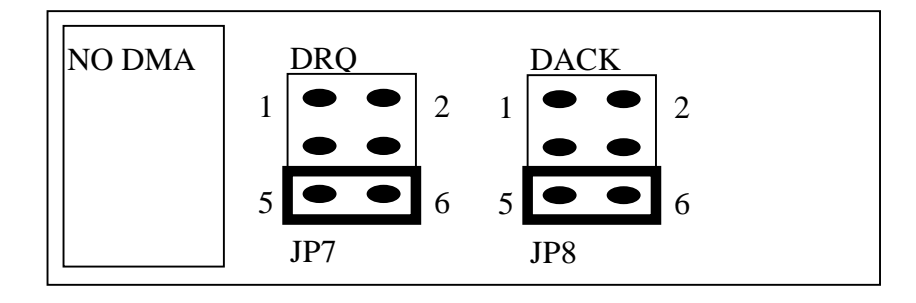

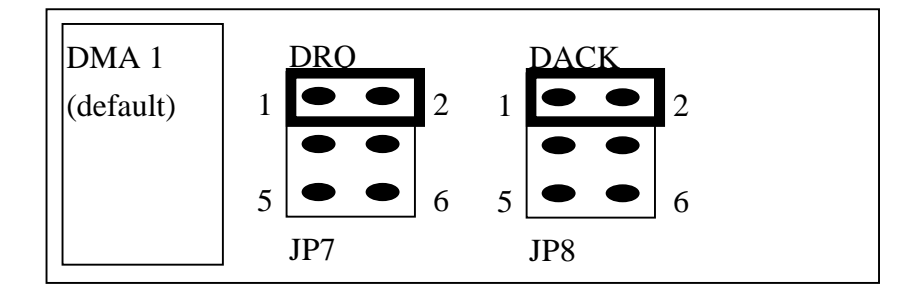

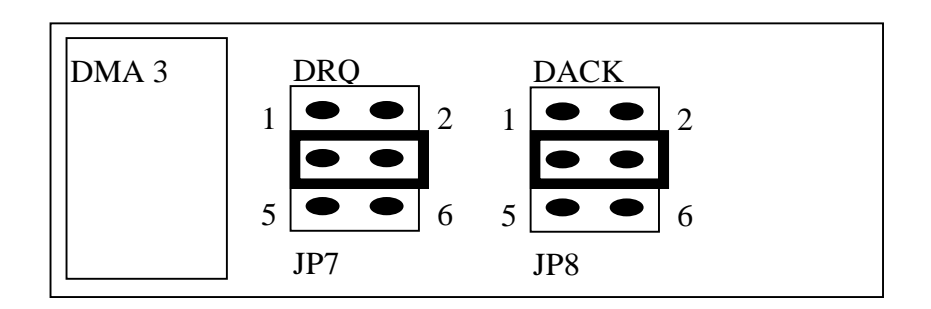

**The DMA channel can not shared.** The A-823 software driver can support 8 different boards in one PC based system, but only **two of these boards** can use DMA transfer function.

# **2.4 I/O Register Address**

The A-823PGL/PGH occupies 16 consecutive PC I/O addresses. The following table lists the registers and their locations.

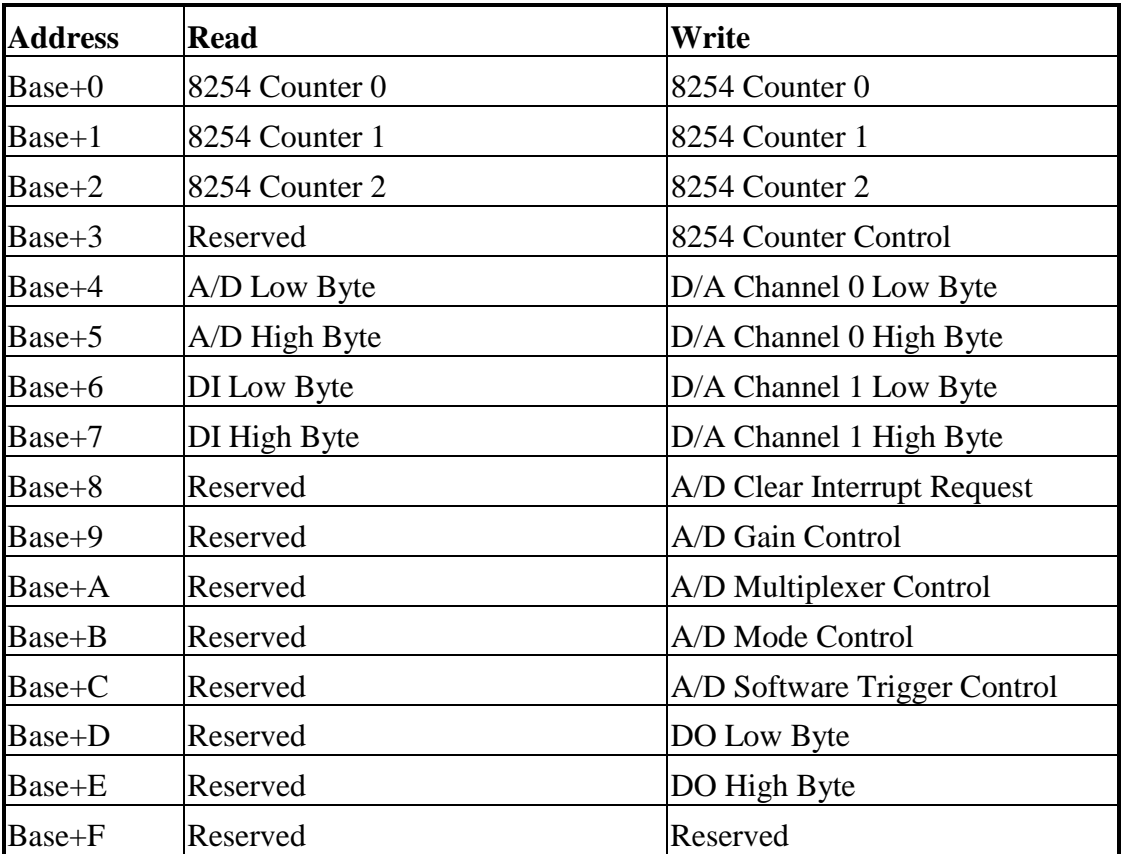

### <span id="page-16-0"></span>**2.4.1 8254 Counter**

The 8254 Programmable timer/counter has 4 registers from Base+0 through Base+3. For detailed programming information about 8254 , please refer to Intel's "Microsystem Components Handbook".

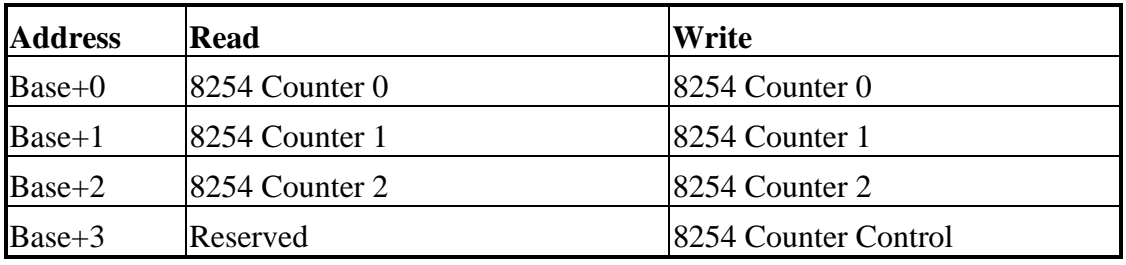

### **2.4.2 A/D Input Buffer Register**

| (READ) Base+4 : A/D Low Byte Data Format |       |       |       |       |       |     |                |
|------------------------------------------|-------|-------|-------|-------|-------|-----|----------------|
| Bit 7                                    | Bit 6 | Bit 5 | Bit 4 | Bit 3 | Bit 2 | Bit | Bit 0          |
| D7                                       | D6    |       | D4    |       |       |     | D <sub>0</sub> |

(READ) Base+5 : A/D High Byte Data Format

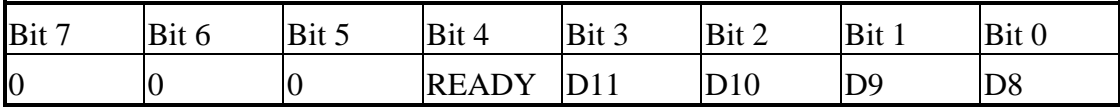

A/D 12 bits data : D11…..D0, D11=MSB, D0=LSB

READY  $=1$  : A/D 12 bits data not ready

=0 : A/D 12 bits data is ready

The low 8 bits A/D data are stored in address BASE+4 and the high 4 bits data are stored in address BASE+5. The READY bit is used as a indicator for A/D conversion. **When a A/D conversion is completed, the READY bit will be clear to zero.**

### <span id="page-17-0"></span>**2.4.3 D/A Output Latch Register**

| $($ WINTLET DASCTA. CHANNEL I DIA LOW DVIC DAIA FULLER |    |       |       |       |     |     |       |
|--------------------------------------------------------|----|-------|-------|-------|-----|-----|-------|
| Bit <sup>-</sup>                                       |    | Bit 5 | B1t 4 | Bit 3 | Bit | Bit | Bit ( |
| $ID^{\pi}$                                             | ገራ | D5    |       |       |     |     |       |

(WRITE)  $Box A \cdot Channel 1 D/A I_0W Rvta Data Format$ 

(WRITE) Base+5 :Channel 1 D/A High Byte Data Format

| Bit 7 | Bit 6 | Bit 5 | Bit 4 | Bit 3 | Bit 2 | Bit 1 | Bit 0          |
|-------|-------|-------|-------|-------|-------|-------|----------------|
| X     |       |       | ∡⊾    |       | D10   | D9    | D <sub>8</sub> |

(WRITE) Base+6 : Channel 2 D/A Low Byte Data Format

| Bit 7 | Bit 6 | Bit 5 | Bit 4 | Bit 3          | Bit 2 | Bit 1 | Bit 0          |
|-------|-------|-------|-------|----------------|-------|-------|----------------|
| D7    | D6    | D5    | D4    | D <sub>3</sub> | D2    |       | D <sub>0</sub> |

(WRITE) Base+7 :Channel 2 D/A High Byte Data Format

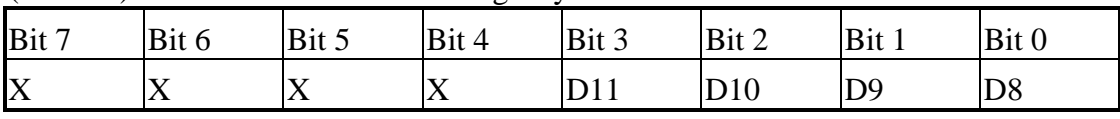

D/A 12 bits output data : D11..D0, D11=MSB, D0=LSB, X=don't care

The D/A converter will convert the 12 bits digital data to analog output. The low 8 bits of **D/A channel 1** are stored in address BASE+4 and high 4 bits are stored in address BASE+5. The address BASE+6 and BASE+7 store the 12 bits data for **D/A channel 2**. The D/A output latch registers are designed as a **"double buffered"** structure, so the analog output latch registers will be updated until the high 4 bits digital data are written. If the user send the high 4 bits data first, the DA 12 bits output latch registers will update at once. So the low 8 bits will be the previous data latched in register. **This action will cause an error on DA output voltage**. **So the user must send low 8 bits first and then send high 4 bits to update the 12 bits AD output** latch register.

#### **NOTE : Send low 8 bits first, then send high 4 bits.**

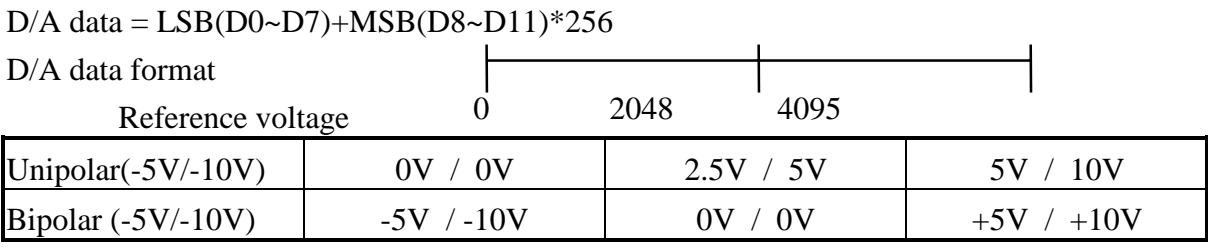

### <span id="page-18-0"></span>**2.4.4 D/I Input Buffer Register**

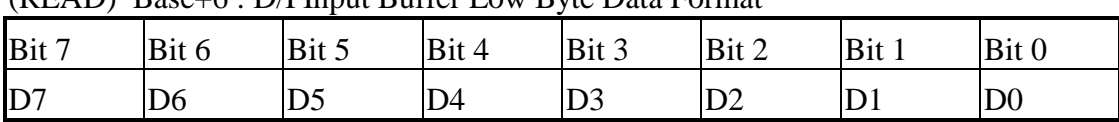

(READ) Base+6 : D/I Input Buffer Low Byte Data Format

(READ) Base+7 : D/I Input Buffer High Byte Data Format

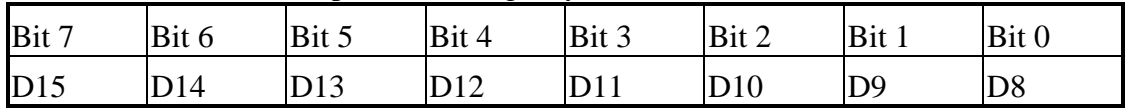

D/I 16 bits input data : D15..D0, D15=MSB, D0=LSB

The A-823PGL/PGH provides 16 TTL compatible digital input. The low 8 bits are stored in address BASE+6. The high 8 bits are stored in address BASE+7.

### **2.4.5 Clear Interrupt Request**

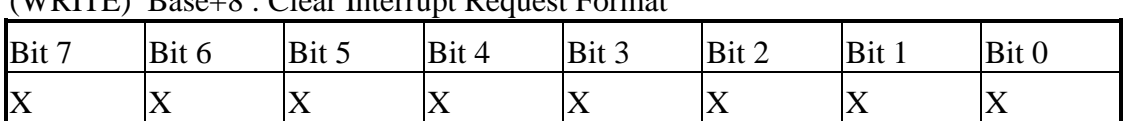

 $(WDITE)$   $Box P \cdot Cla$ g Interrupt  $Domod$ 

X=don't care, XXXXXXXX=any 8 bits data is validate

If A-823PGL/PGH is working in the interrupt transfer mode, a on-board hardware status bit will be set after each A/D conversion. This bit must be **clear by software** before next hardware interrupt. Writing any value to address BASE+8 will clear this hardware bit and the hardware will generate another interrupt when next A/D conversion is completed.

### <span id="page-19-0"></span>**2.4.6 A/D Gain Control Register**

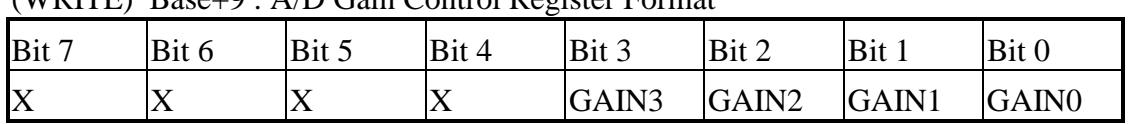

(WRITE) Base+9 : A/D Gain Control Register Format

The Only difference between A-823PGL and A-823PGH is the **GAIN** control function. The **A-823PGL provides gain factor of 1/2/4/8** and **A-823PGH provides 1/10/100/1000.** The gain control register control the gain of A/D input signal. Bipolar/Unipolar will effect the gain factor.

It is important to select the correct gain-control-code according to Bipolar/Unipolar input.

**NOTE : If gain control code changed, the hardware need to delay extra gain settling time.** The gain settling time is different for different gain control code. **The software driver does not take care the gain settling time, so the user need to delay the gain settling time if gain changed.** If the application program need to run in different machines, the user need to implement a machine independent timer. The software driver, **A-823\_delay(),** is designed for this purpose. If user use this subroutine then the counter2 introduced in sec 2.6 is reserved by software driver to implement this machine independent timer.

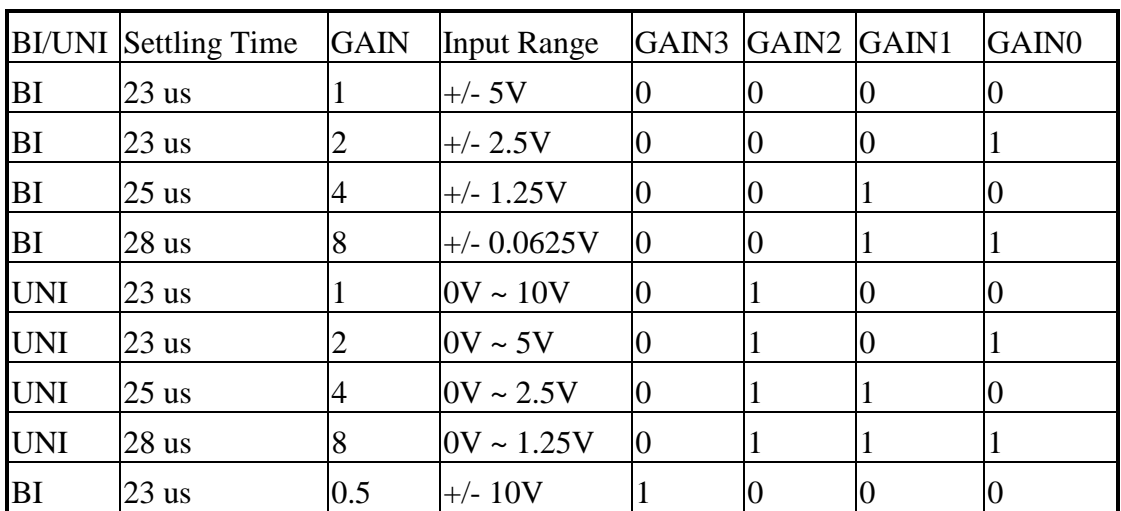

## **A-823PGL GAIN CONTROL CODE TABLE**

BI=Bipolar, UNI=Unipolar, X=don't care, N/A=not available

## <span id="page-20-0"></span>**A-823PGH GAIN CONTROL CODE TABLE**

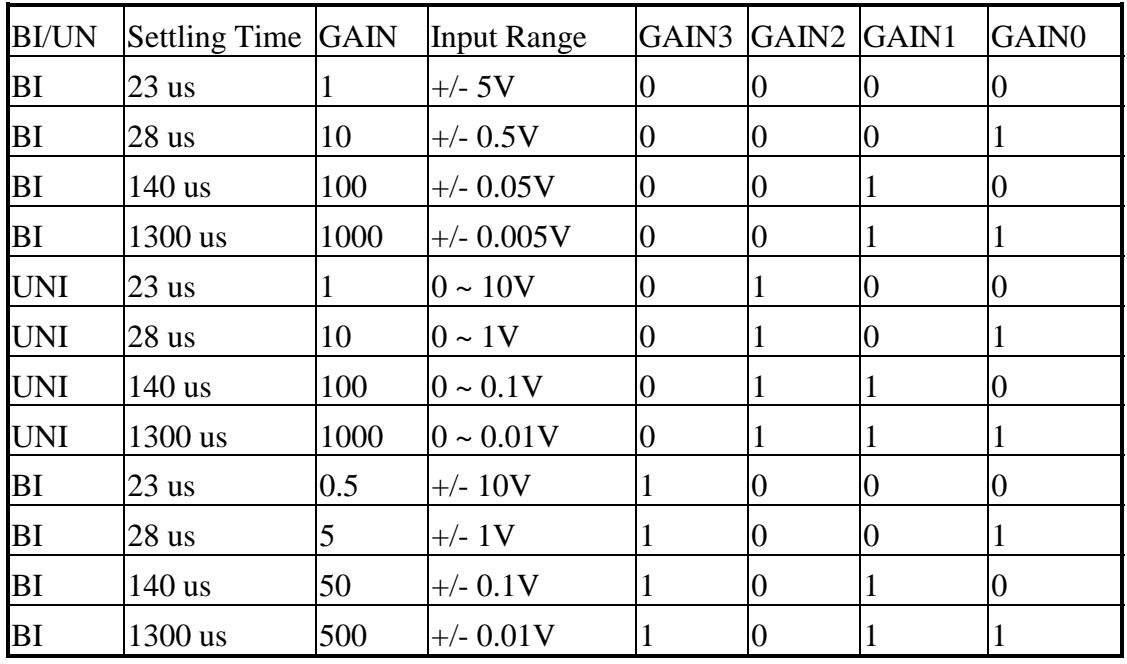

BI=Bipolar, UNI=Unipolar, X=don't care, N/A=not available

### **2.4.7 A/D Multiplex Control Register**

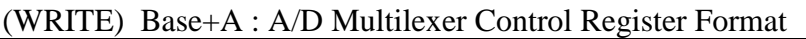

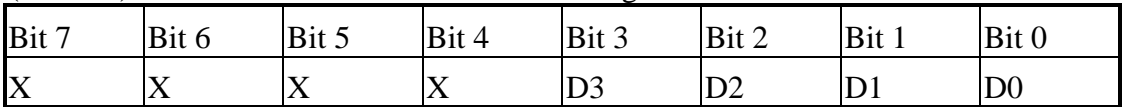

A/D input channel selection data = 4 bits : D3..D0, D3=MSB, D0=LSB, X=don't care

#### **Single-ended mode : D3..D0**

**Differential mode : D2..D0, D3=don't care**

The A-823PGL/PGH provides 16 single-ended or 8 differential analog input signals. In single-ended mode D3..D0 select the active channel. In differential mode D2..D0 select the active channel and D3 will be don't care.

```
NOTE: The settling time of multiplexer depend on source resistance.of input sources.
source resistance = about 0.1K ohm \rightarrow settling time = about 3 us.
source resistance = about 1K ohm \rightarrow settling time = about 5 us.
source resistance = about 10K ohm \rightarrow settling time = about 10 us.
source resistance = about 100K ohm \rightarrow settling time = about 100 us.
Sec 2.4.6 gives information about how to delay the settling time.
```
### <span id="page-21-0"></span>**2.4.8 A/D Mode Control Register**

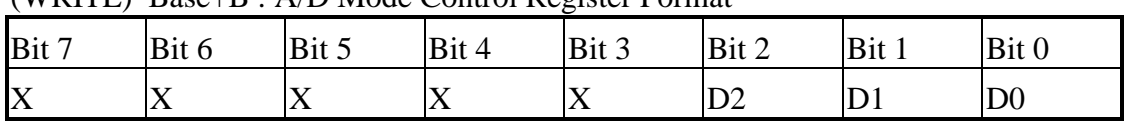

(WRITE) Base+B : A/D Mode Control Register Format

X=don't care

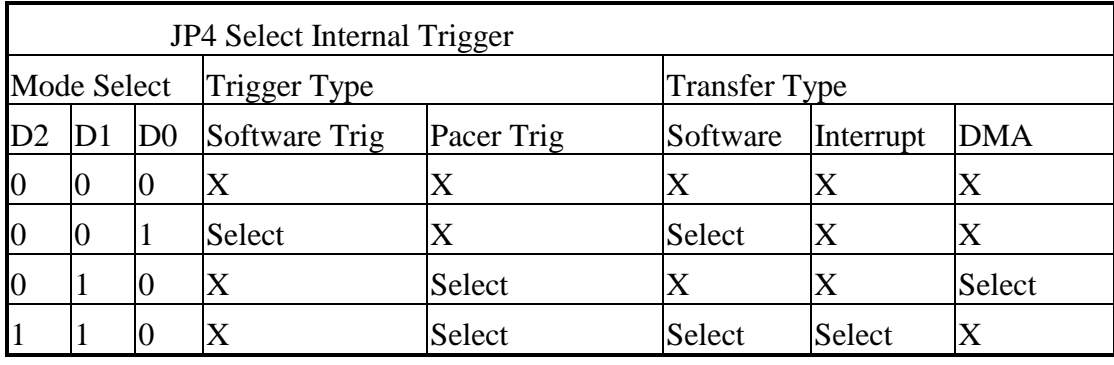

X=disable

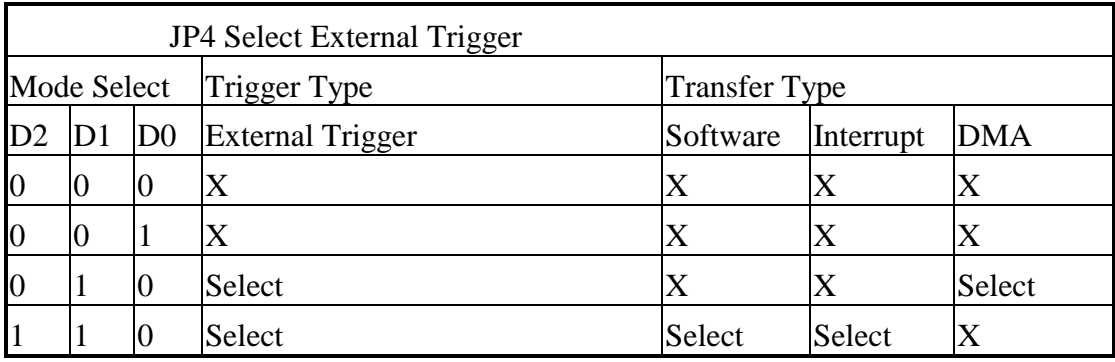

The A/D conversion operation can be divided into 2 stage, **trigger stage and transfer stage**. The trigger stage will generate a trigger signal to A/D converter and the transfer stage will transfer the result to the CPU.

The trigger method may be **internal trigger** or **external trigger.** The internal trigger can be **software trigger** or **pacer trigger. The software trigger is very simple but can not control the sampling rate very precisely.** In software trigger mode, the program issues a software trigger command (sec 2.4.9) any time needed. Then the program will poll the A/D status bit until the ready bit is 0(sec 2.4.2).

**The pacer trigger can control the sampling rate very precisely. So the converted data can be used to reconstructed the waveform of analog input signal**. In pacer trigger mode, the pacer timer (sec 2.6) will generate trigger signals to A/D converter periodic. These converted data can be transfer to the CPU by polling or interrupt or DMA transfer method.

<span id="page-22-0"></span>The software driver provides three data transfer methods, **polling, interrupt and DMA.** The polling subroutine, A-823\_AD\_PollingVar() or A-823\_AD\_PollingArray(), set A/D mode control register to  $0x01$ . This control word means software trigger and polling transfer. The interrupt subroutine, A-823 AD\_INT\_START(...), set A/D mode control mode register to **ox06.** This control word means pacer trigger and interrupt transfer. The DMA subroutine, A-823\_AD\_DMA\_START(…), set A/D mode control register to **0x02**. This control word means pacer trigger and DMA transfer.

Please refer to sec. 2.7 for detail information.

#### **2.4.9 A/D Software Trigger Control Register**

| $(WNLLE)$ Dasc+C. A/D SOITWALE THERE COMO REGISTED FORMAL |  |  |                       |     |       |     |  |
|-----------------------------------------------------------|--|--|-----------------------|-----|-------|-----|--|
| Bit 7                                                     |  |  | $\operatorname{Rit}4$ | Bit | Bit 2 | Bit |  |
| IX                                                        |  |  |                       |     |       |     |  |

(WRITE) Base+C : A/D Software Trigger Control Register Format

X=don't care, XXXXXXXX=any 8 bits data is validate

The A/D converter can be triggered by software trigger or pacer trigger. The details information is given in sec. 2.4.8 and sec. 2.7. Writing any value to address BASE+C will generate a trigger pulse to A/D converter and initiated a A/D conversion operation. The address BASE+5 offers a ready bit to indicate a A/D conversion complete.

The software driver use this control word to detect the A-823PGL/PGH hardware board. **The software initiates a software trigger and check the ready bit** . If the ready bit can not clear to zero in a fixed time, the software driver will return a error message. If the I/O BASE address setting error, the ready bit will not be clear to zero. The software driver, **A-823\_CheckAddress()**, use this method to detect the correctness of I/O BASE address setting

### <span id="page-23-0"></span>**2.4.10 D/O Output Latch Register**

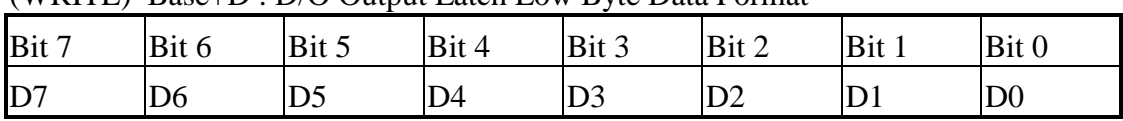

(WRITE) Base+D : D/O Output Latch Low Byte Data Format

(WRITE) Base+E : D/O Output Latch High Byte Data Format

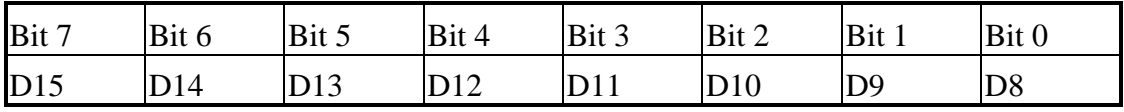

D/O 16 bits output data : D15..D0, D15=MSB, D0=LSB

The A-823PGL/PGH provide 16 TTL compatible digital output. The low 8 bits are stored in address **BASE+D.** The high 8 bits are stored in address **BASE+E**

# <span id="page-24-0"></span>**2.5 Digital I/O**

The A-823PGL/PGH provides 16 digital input channels and 16 digital output channels. All levels are TTL compatible. The connections diagram and block diagram are given below:

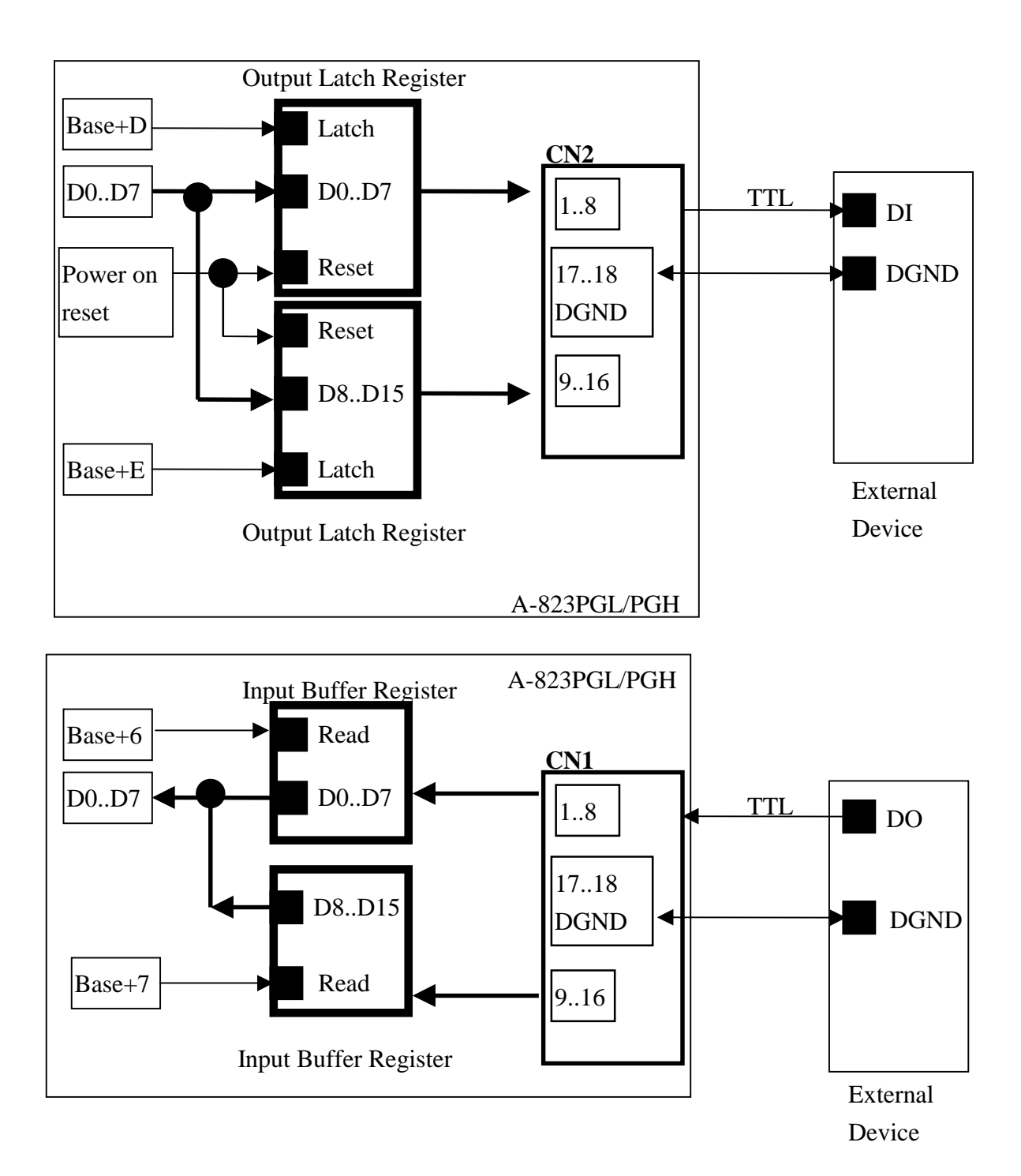

# <span id="page-25-0"></span>**2.6 8254 Timer/Counter**

The 8254 Programmable timer/counter has 4 resgisters from Base+0 through Base+3. For detailed programming information about 8254 , please refer to Intel's "Microsystem Components Handbook".The block diagram is as below.

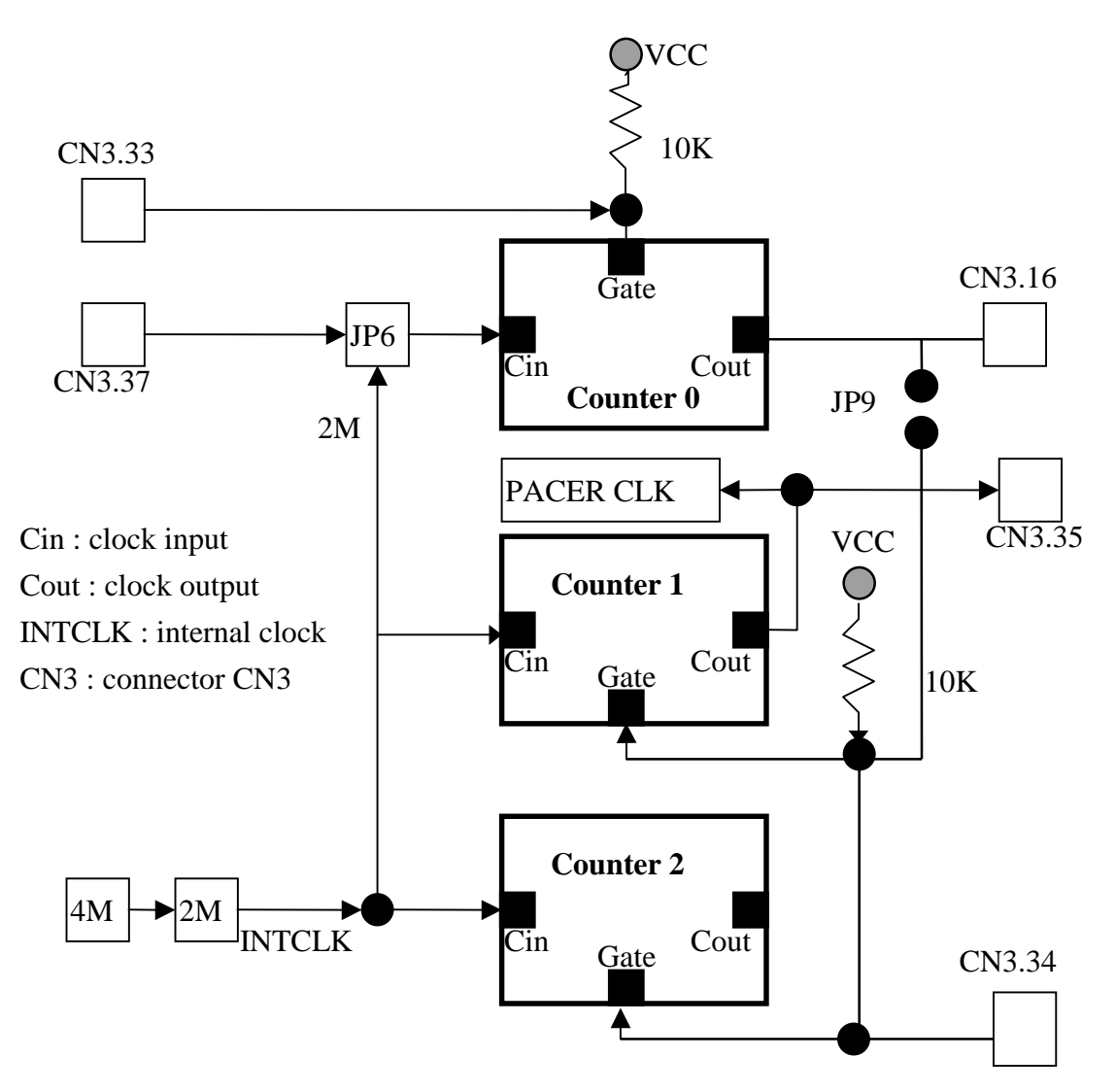

The counter0, counter1 and counter2 are all 16 bits counter. The COUT of counter 0 can control counter 1 gate by JP9 setting. The counter1 is 16 bits timer is used as **pacer timer**. **The software driver, A-823\_Delay(), use counter 0 to implement a machine independent timer for settling time delay (sec. 2.4.6 and sec. 2.4.7).** If user doesn't use  $A-823$  Delay(), the counter0 can be used as a general purpose timer/counter.

#### **NOTE : When user call A-823\_Delay() to implement a machine independent timer, the JP6 must select internal 2M clock.**

# <span id="page-26-0"></span>**2.7 A/D Conversion**

This section explains how to use A/D conversions. The A/D conversion can be triggered in any of 3 ways, **by software trigger, by pacer trigger or by external trigger** to the A/D converter. At the end of A/D conversion, it is possible to transfer data by any of 3 ways, those are **polling , interrupt and DMA.** Before use the A/D conversion function, user should notice the following issue:

- ! A/D data register, BASE+4/BASE+5, store the A/D conversion data **(sec. 2.4.2)**
- ! A/D gain control register, BASE+9, select gain **(sec. 2.4.6)**
- ! A/D multiplex control register, BASE+A, select analog input **(sec. 2.4.7)**
- ! A/D mode control register, BASE+B, select trigger type and transfer type **(sec. 2.4.8)**
- ! A/D software trigger control register, BASE+C **(sec. 2.4.9)**
- ! JP3 select single-ended or differential input **(sec. 2.3.3)**
- ! JP4 select internal/external trigger **(sec. 2.3.4)**
- ! JP5 select IRQ level **(sec. 2.3.5)**
- ! JP6 select internal/external clock for counter0 **(sec. 2.3.6)**
- JP7, JP8 select DMA channel (sec. 2.3.7)
- ! **3 trigger logic : software, pacer, external trigger (sec. 2.4.8)**
- ! **3 transfer logic : polling, interrupt, DMA (sec. 2.4.8)**

The block diagram is given below:

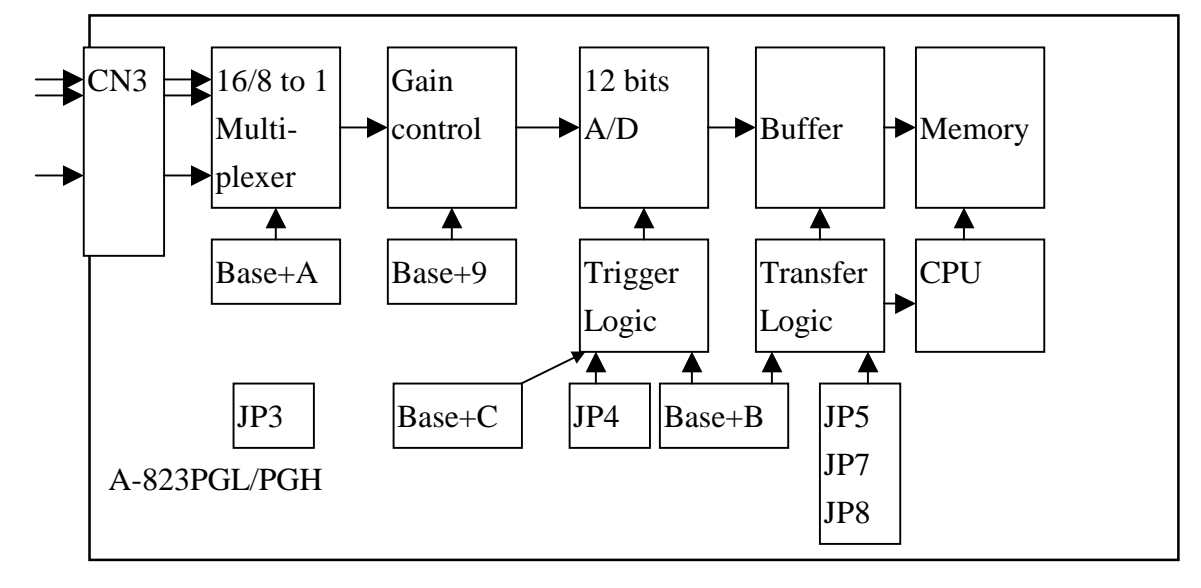

### <span id="page-27-0"></span>**2.7.1 A/D conversion flow**

Before using the A/D converter, the user should setup the following hardware item :

- 1. select single-ended or differential input (JP3) **(refer to Sec. 2.9 first)**
- 2. select internal trigger or external trigger (JP4)
- 3. select IRQ level if needed (JP5)
- 4. select DMA channel if needed (JP7,JP8)
- 5. select internal clock or external clock for counter0 if needed (JP6)

Then the user must decide which A/D conversion mode will be used. The software driver supports three different modes: **polling, interrupt and DMA.** The user can control the A/D conversion by polling mode very easy (sec. 2.4.9). It is recommended to use the software driver if using interrupt or DMA mode.

The analog input signals come from CN3. These signals may be single-ended or differential type and must match with the setting of JP3.

The multiplexer can select 16 single-ended or 8 differential signals into the gain control module. T**he settling time of multiplexer depends on the source resistance.** Because the software **don't take care the settling time**, **the user should delay enough settling time if switching from one channel to next channel. (sec. 2.4.7)**

The gain control module also need settling time if gain control code changed. Because the software **don't take care the settling time**, **the user should delay enough settling time if gain control code ischanged. (sec. 2.4.6)**

The software driver provides **a machine independent timer , A-823\_Delay()**, for settling time delay. This subroutine assume that JP6 select internal 2M clock and use counter0 to implement a machine independent timer. If the user call A-823 delay(), the counter0 will be reserved and can't be used as a user programmable timer/counter.

The output of gain control module feed into the A/D converter. **The A/D converter need a trigger signal to start a A/D conversion cycle**. The A-823PGL/PGH supports three trigger mode, **software, pacer and external trigger**. The result of A/D conversion can be transfer into CPU by three mode : **polling, interrupt and DMA**. The operation mode is introduced in **sec. 2.4.8.**

### <span id="page-28-0"></span>**2.7.2 A/D Conversion Trigger Modes**

A-823PGL/PGH supports three trigger modes.

#### **1 : Software Trigger :**

Write any value to A/D software trigger control register, BASE+A, will initiate a A/D conversion cycle. This mode is very simple but very difficult to control sampling rate.

#### **2 : Pacer Trigger Mode :**

The block diagram of pacer timer is show in section 2.6. The pacer timer can give very precise sampling rate.

#### **3 : Enevt Trigger Mode :**

The block diagram of event trigger timer is show in section 2.6. The jumper setting  $\&$ programming same as the pacer trigger mode only JP9 set to event trigger enable . this function is use external signal via counter 0 to control counter 1 gate then the internal pacer trigger signal will be enable or disable by external signal control.

#### **4 : External Trigger Mode :**

When a rising edge of external trigger signal is applied, a A/D conversion will be performed. The external trigger source comes from pin 17 of CN3.

### **2.7.3 A/D Transfer Modes**

A-823PGL/PGH supports three transfer modes.

#### **1 : polling transfer :**

This mode can be used with all trigger mode. The detail information is given in section 2.4.8. The software scans A/D high byte data register, BASE+5, until READY\_BIT=0.The low byte data is also ready in BASE+4.

#### **2 : interrupt transfer :**

This mode can be used with pacer trigger or external trigger. The detail information is given in section 2.4.8.The user can set the IRQ level by adjusting JP5. A hardware interrupt signal is sent to the PC when a A/D conversion is completed.

#### **3 : DMA transfer :**

This mode can be used with pacer trigger or external trigger. The detail information is given in section 2.4.8. The user can set the DMA channel by adjusting JP7,JP8. Two hardware DMA requests signal are sent sequentially to the PC when a A/D conversion is completed. The single mode transfer of 8237 is suggested.

#### **If using interrupt or DMA transfer, it is recommended to use A-823 software driver.**

### <span id="page-29-0"></span>**2.7.4 Using software trigger and polling transfer**

If the user need to direct control the A/D converter without the A-823 software driver. It is recommended to use software trigger and polling transfer. The program steps are listing as below:

- 1. send 0x01 to A/D mode control register (software trigger + polling transfer) **(refer to Sec. 2.4.8)**
- 2. send channel number to multiplexer control register **(refer to Sec.** 2.4.7)
- 3. send the gain control code value to gain control register **(refer to Sec 2.4.6)**
- 4. delay the settling time **(refer to Sec. 2.4.6 and Sec. 2.4.7)**
- 5. send any value to software trigger control register to generate a software rigger signal **(refer to Sec. 2.4.9)**
- 6. scan the READY bit of the A/D high byte data until READY=0 **(refer to Sec. 2.4.2)**
- 7. read the 12 bits A/D data **(refer to Sec. 2.4.2)**
- 8. convert this 12 bits binary data to the floating point value **(refer to "A-823 DOS Software Manual, Sec. 4.7 and Sec. 4.8)**

# <span id="page-30-0"></span>**2.8 D/A Conversion**

The A-823PGL/PGH provides two 12 bits D/A converters. Before using the D/A conversion function, user should notice the following issue:

- ! D/A output register, BASE+4/BASE+5/BASE+6/BASE+7, (sec. 2.4.3)
- JP1 select internal reference voltage -5V/-10V (sec. 2.3.1)
- ! JP2 select internal/external reference voltage (sec. 2.3.3)
- ! JP3 select unipolar/bipolar operation mode (sec. 2.3.2
- ! If JP2 select internal and JP1 select -5V and JP10 select unipolar , the D/A output range from 0 to 5V.
- ! If JP2 select internal and JP1 select -10V and JP11 select unipolar , the D/A output range from 0 to 10V.
- ! If JP2 select internal and JP1 select -5V and JP10 select bipolar , the D/A output range from  $-5V$  to  $+5V$ .
- ! If JP2 select internal and JP1 select -10V and JP11 select bipolar , the D/A output range from  $-10V$  to  $+10V$ .
- If JP2 select external, the external reference voltage can be  $AC/DC +10V$

The block diagram is given as below:

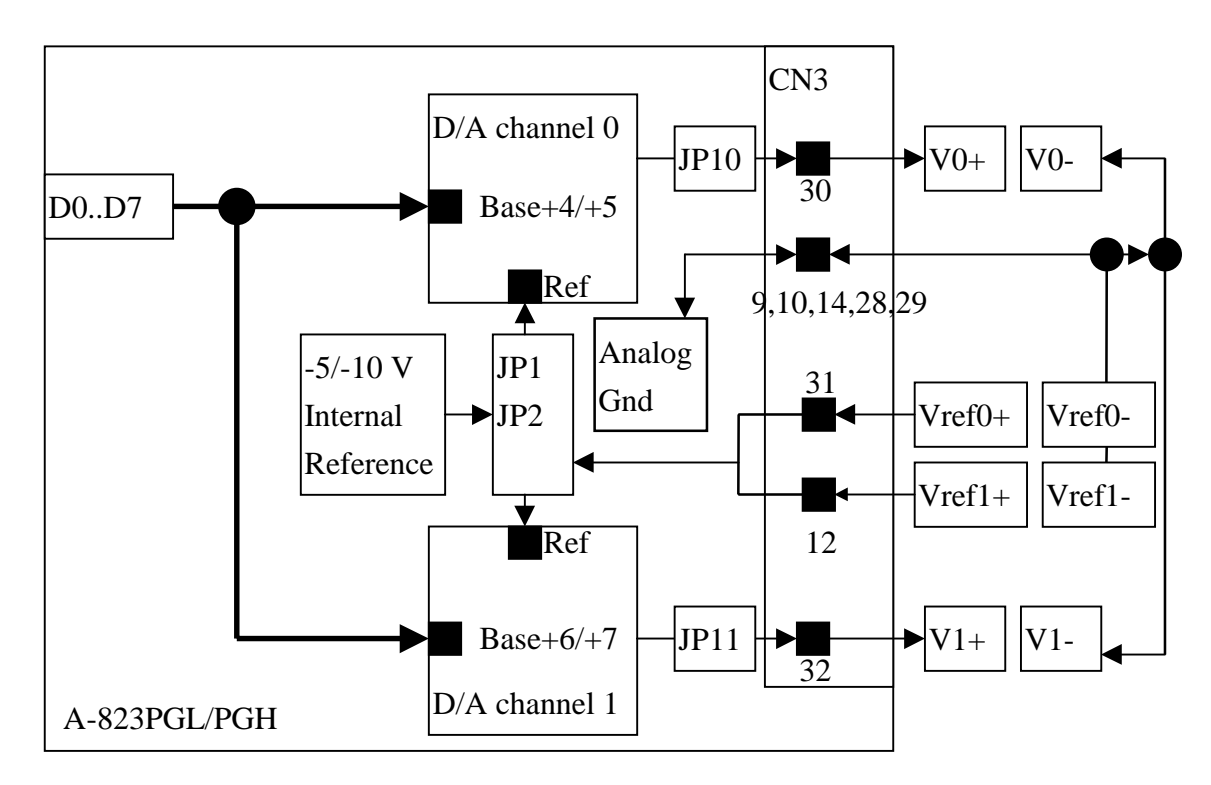

NOTE : The DA output latch registers are designed as "double buffer" structure. **The user must send the low byte data first, then send the high byte data to store the DA 12 bits digital data**. If the user only send the high byte data , then the low byte data will be still the previous value. Also if the user send high byte first then send low byte, the low byte data of DA are still hold in the previous one.

#### **D/A output range jumper setting reference table**

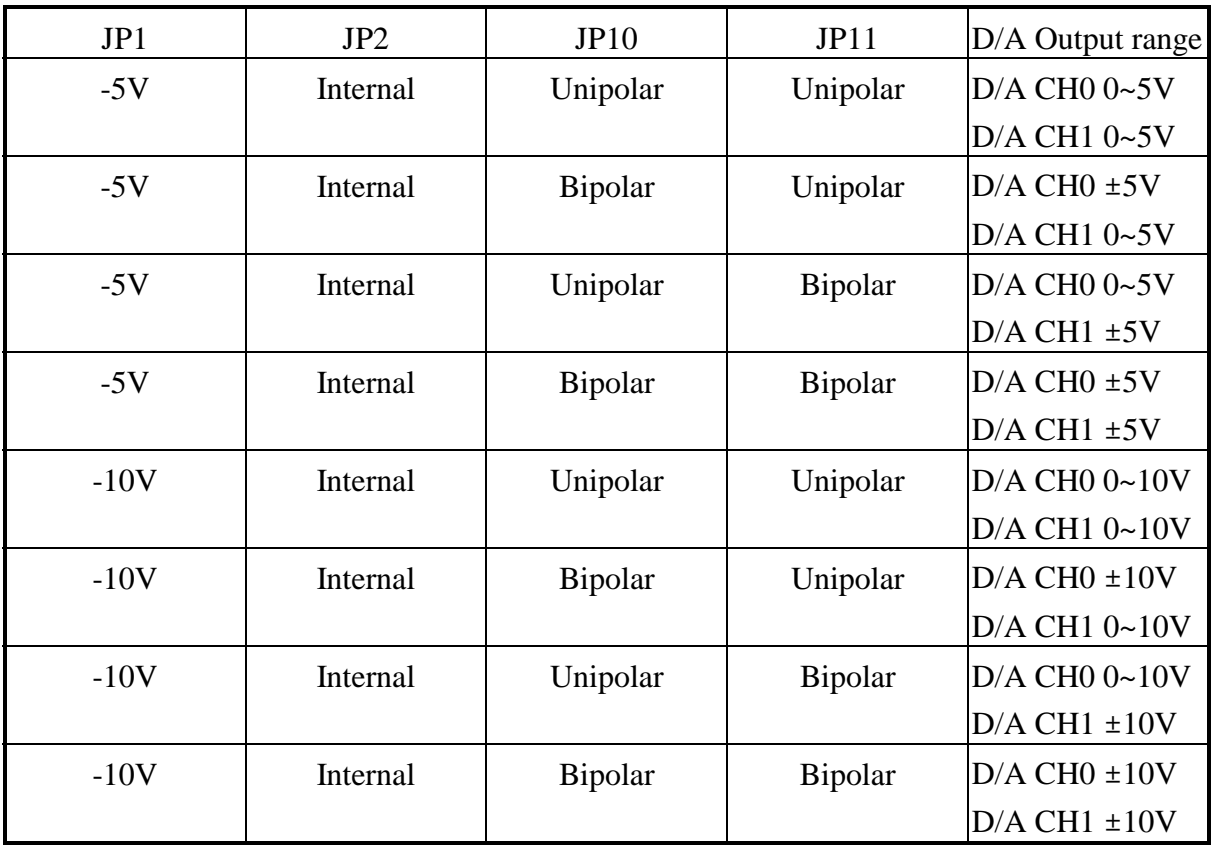

## <span id="page-32-0"></span>**2.9 Analog Input Signal Connection**

The A-823PGL/PGH can measure single-ended or differential type analog input signal. Some analog signal can be measured in both of single-end or differential mode but some only can be measured in one of the single-ended or differential mode. The user must decide which mode is suitable for measurement.

In general, there are 3 different analog signal connection method as shown in Fig1 to Fig3. The Fig1 is suitable for grounding source analog input signals. The Fig2 can measure more channels than in the Fig1 but only suitable for large analog input signals. The Fig3 is suitable for thermocouple and the Fig4 is suitable for floating source analog input signals. **Note : In Fig3, the maximum common mode voltage between the analog input source and the AGND is 70Vp-p, so the user must make sure that the input signal is under specification first. If the common mode voltage is over 70Vp-p, the input multiplexer will be damaged forever.**

The simple way to select the input signal connection configuration is as below.

- **1.** Grounding source input signal  $\rightarrow$  select Fig1
- **2. Thermocouple input signal**  $\rightarrow$  **select Fig3**
- **3.** Floating source input signal  $\rightarrow$  select Fig4
- **4. If Vin > 0.1V and gain<=10 and need more channels**  $\rightarrow$  select Fig2

If the user can not make sure the characteristic of input signal, the test steps are given as below:

- **1. Step1 : try Fig1 and record the measurement result**
- **2. Step2 : try Fig4 and record the measurement result**
- **3. Step3 : try Fig2 and record the measurement result**
- **4. Compare the measurement result of step1,step2,step3 and select the best one**

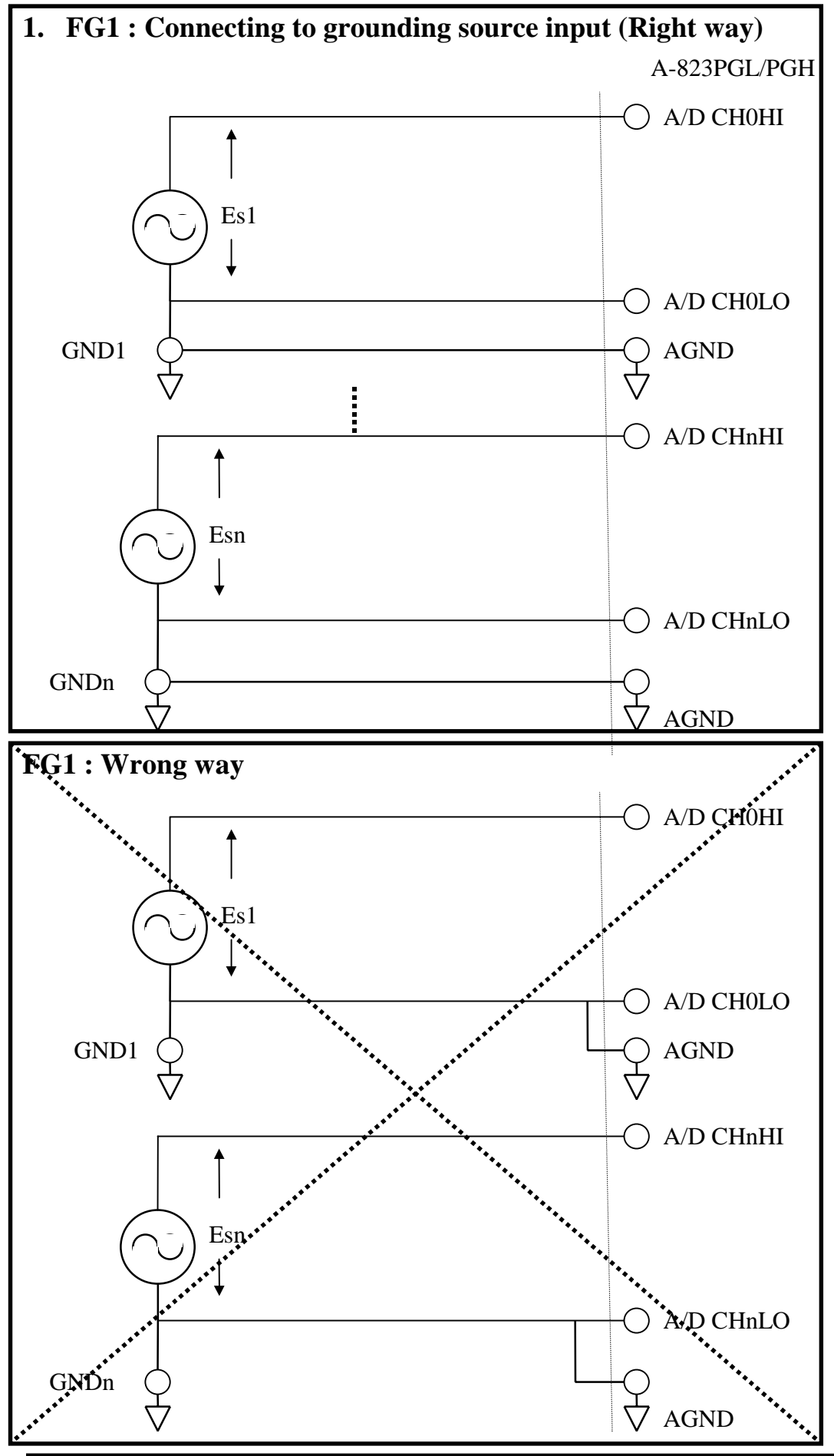

 *A-823PGL/PGH Hardware Manual----*34

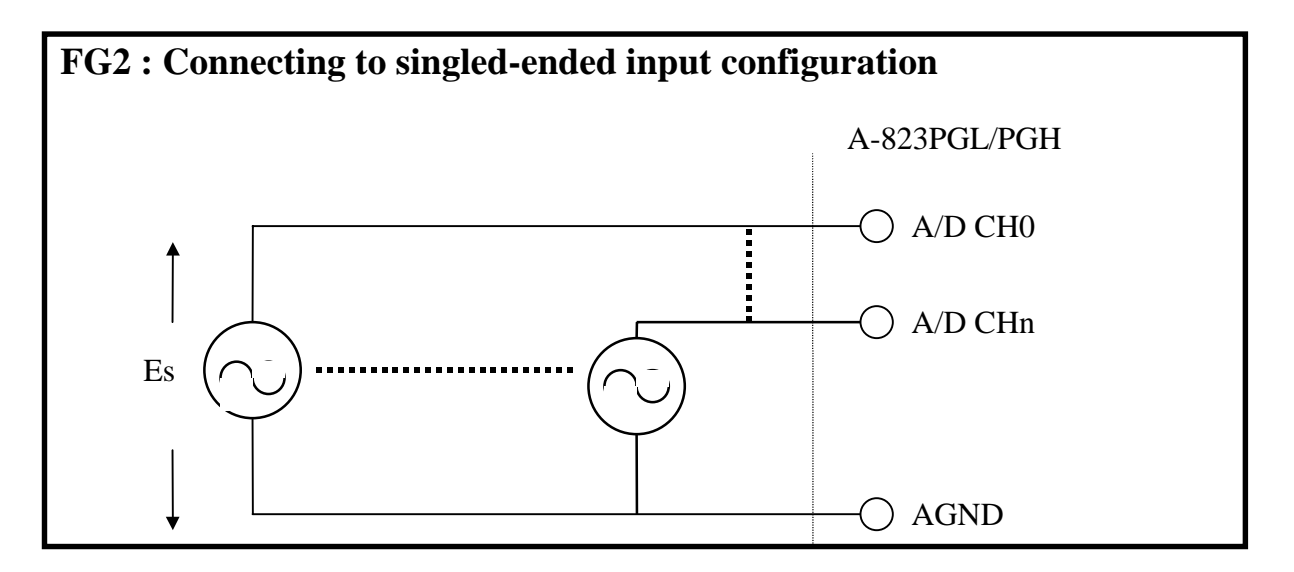

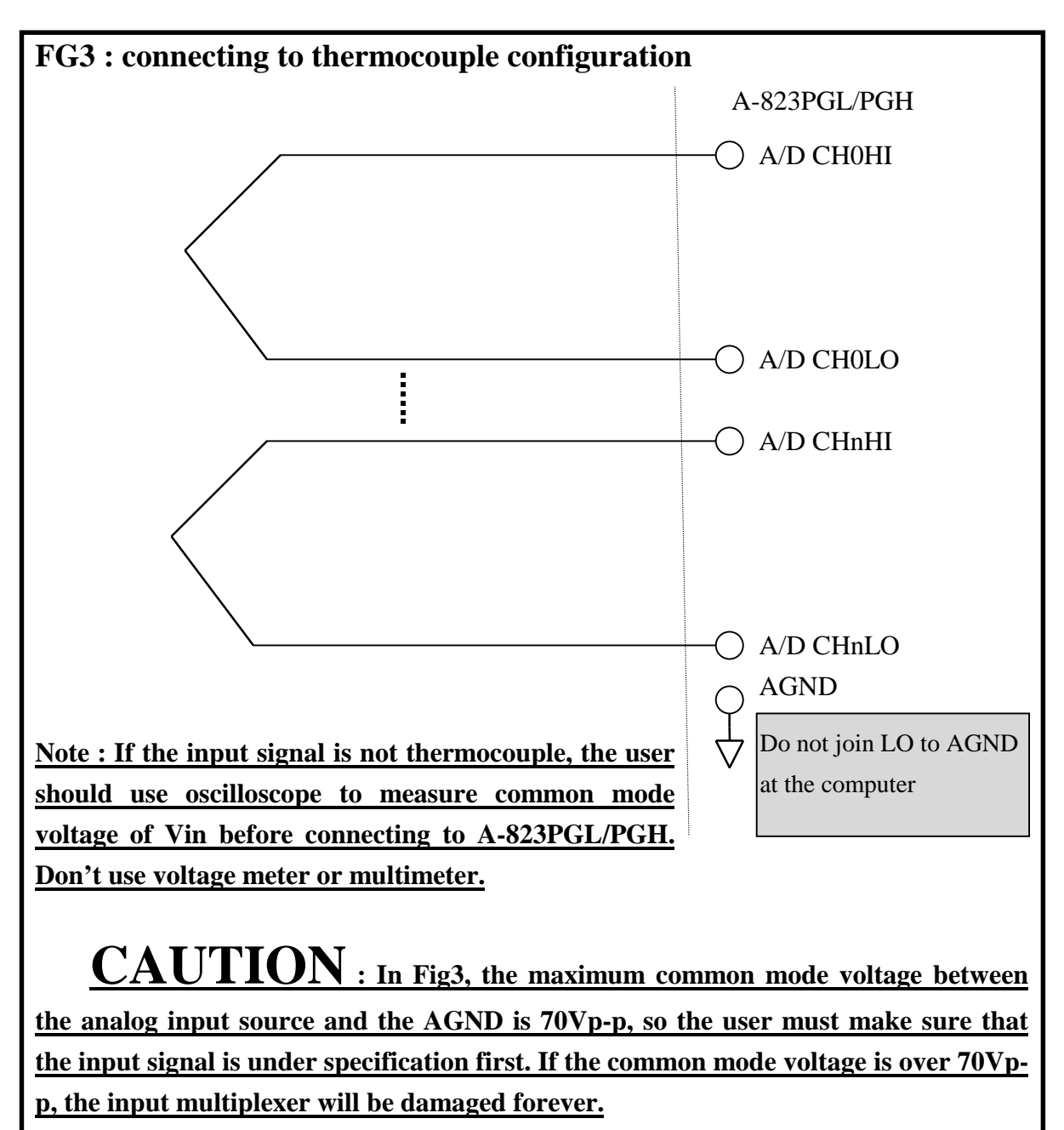

 *A-823PGL/PGH Hardware Manual----*35

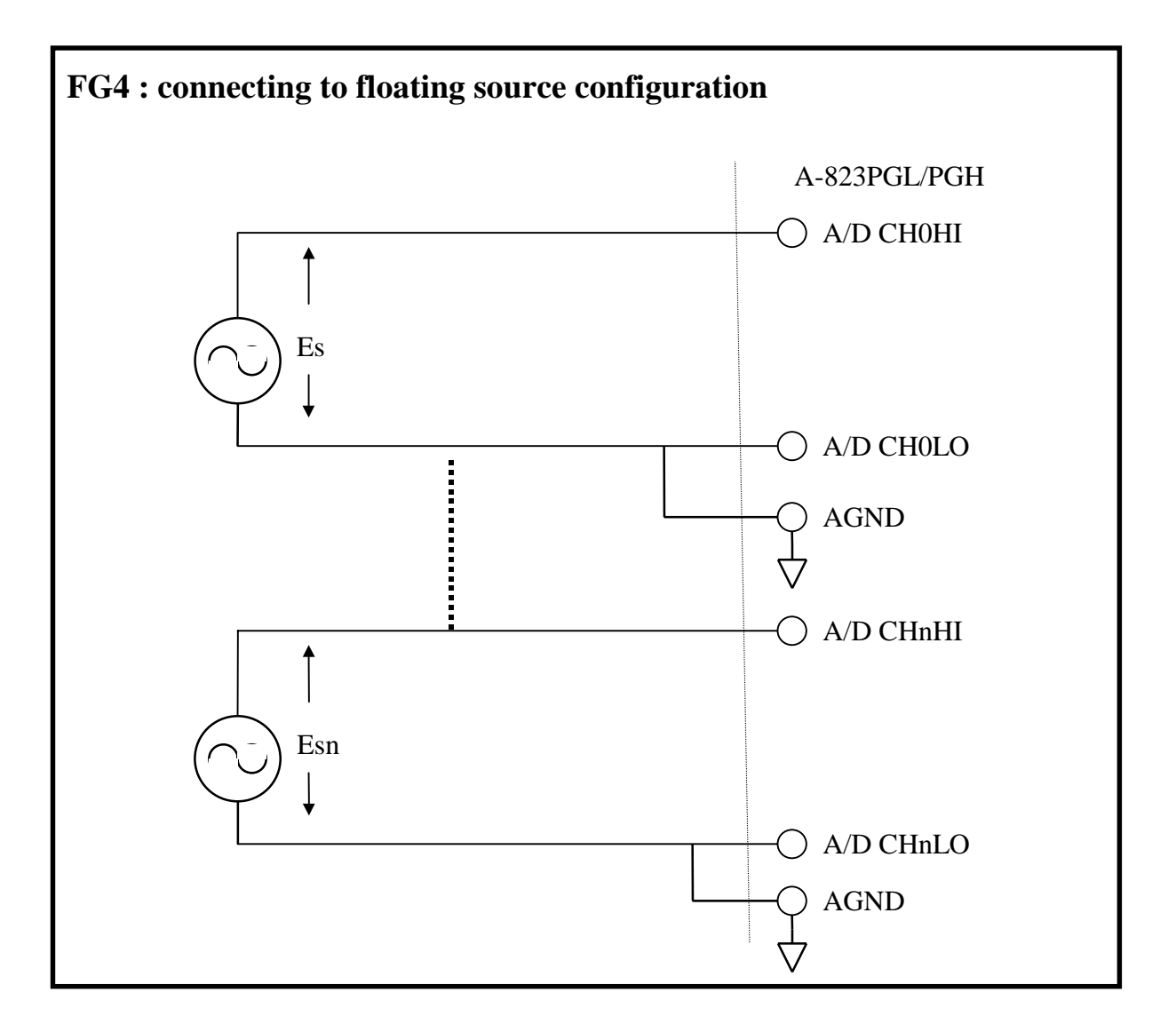

## **Signal Shielding**

- ! Signal shielding connections in Fig1 to Fig4 are all the same
- ! Use single-point connection to **frame ground (not AGND or DGND)**

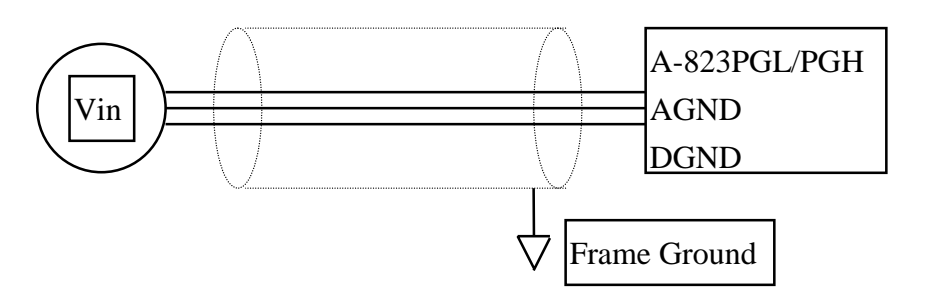

# <span id="page-36-0"></span>**2.10 Using DB-8235 CJC Output**

The DB-8235 daughter board built-in CJC Circuitry is provided producing 10mV per Deg C With 0.0 Volts @ -273 Deg C. The A-823 Should be protected from draughts and direct sunlight in order to accurately reflect room temperature.

CJC Calibration:

1.Connect the A-823PGL/PGH to DB-8235 CN1

- 2. Set A-823PGL/PGH to Single-ended Mode
- 3. set JP1 to 1-2 and JP2 to 2-3 ( Single-ended mode)
- 4.Read the temperature from a digital thermometer placed near D1/D2(See DB-8235 Layout) .
- 5.Read A-823PGL/PGH analog input channel 0 (single-ended Channel 0)

6.Adjust VR1 Until a stable reading of 10mV per deg C is attained .

For example, when the environment temperature is 24 deg C. the reading value of CJC will be 2.97V

 $(273 \text{ deg } c + 24 \text{ deg } c) \times 10 \text{ mV/deg } c = 2.97 \text{V}$ 

 You should need an A/D Channel for CJC calibration. AI0 is reserved for CJC calibration use in single ended mode and CH0-HI & CH0-LO is reserved for differential mode . It is recommended to use differential mode if measuring thermocouple.

# <span id="page-37-0"></span>**3 Connector**

The A-823PGL/PGH provides three connectors. Connector 1, **CN1, function as 16 bits digital input.** Connector 2, **CN2, function as 16 digital output**. Connector 3, **CN3, function as analog input, analog output or timer/counter input/output**.

# **3.1 CN1/CN2/CN3 Pin Assignment**

| Pin Number Description |                      | o.<br>Pin Number Description |                      |
|------------------------|----------------------|------------------------------|----------------------|
|                        | Digital Input 0/TTL  | $\overline{2}$               | Digital Input 1/TTL  |
| <sup>3</sup>           | Digital Input 2/TTL  | 4                            | Digital Input 3/TTL  |
| 5                      | Digital Input 4/TTL  | 6                            | Digital Input 5/TTL  |
| 7                      | Digital Input 6/TTL  | 8                            | Digital Input 7/TTL  |
| 9                      | Digital Input 8/TTL  | 10                           | Digital Input 9/TTL  |
| 11                     | Digital Input 10/TTL | 12                           | Digital Input 11/TTL |
| 13                     | Digital Input 12/TTL | 14                           | Digital Input 13/TTL |
| 15                     | Digital Input 14/TTL | 16                           | Digital Input 15/TTL |
| 17                     | PCB's GND output     | 18                           | PCB's GND output     |
| 19                     | $PCB's +5V$ output   | 20                           | PCB 's $+12V$ output |

**CN1 : Digital Input Connector Pin Assignment.**

#### **CN2 : Digital Output Connector Pin Assignment.**

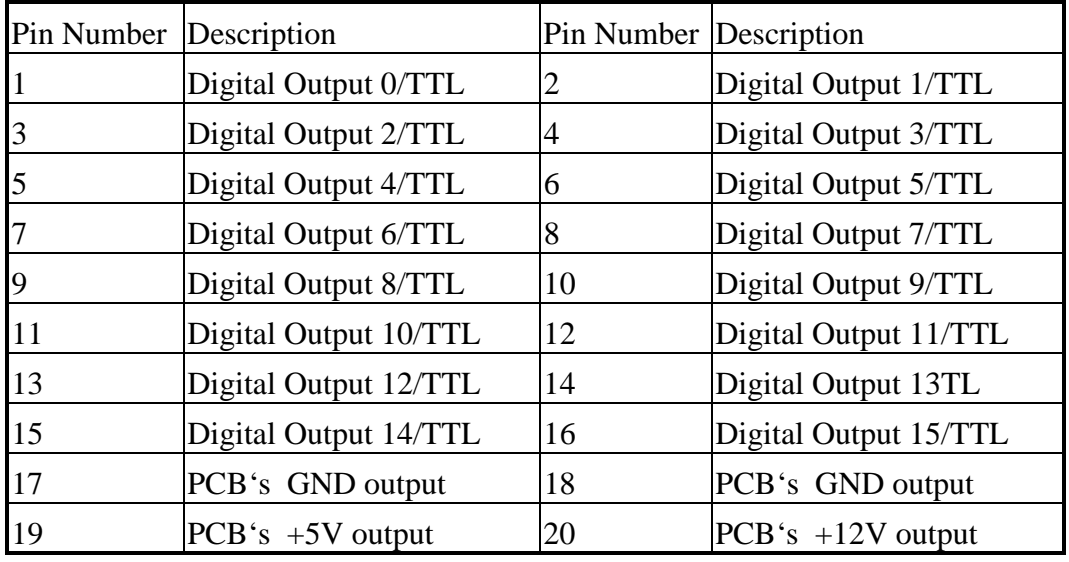

## **FOR SINGLE-ENDED SIGNAL**

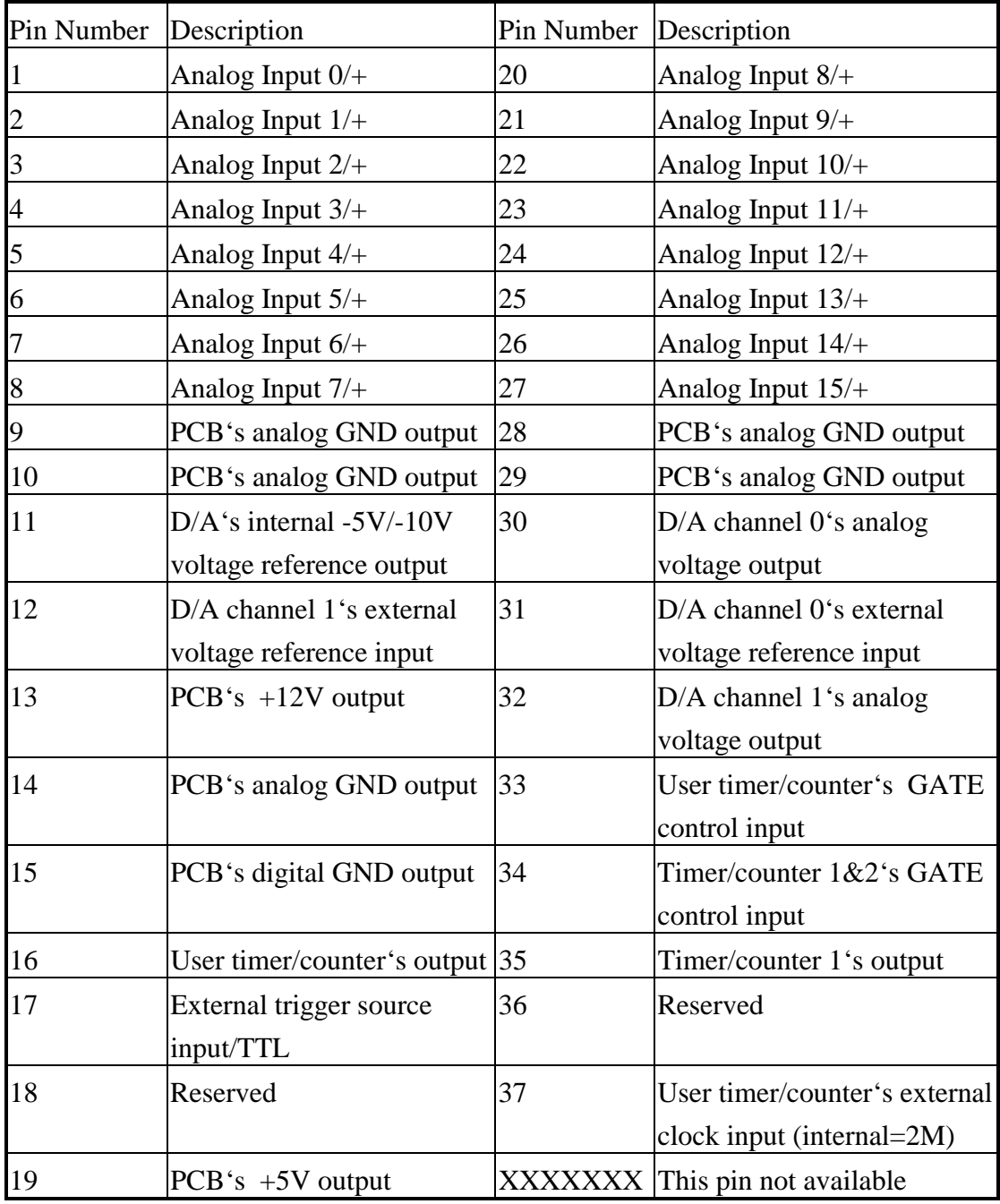

#### **CN3 : Analog input/Analog output/Timer/Counter Connector Pin Assignment.**

## **FOR DIFFERENTIAL SIGNAL**

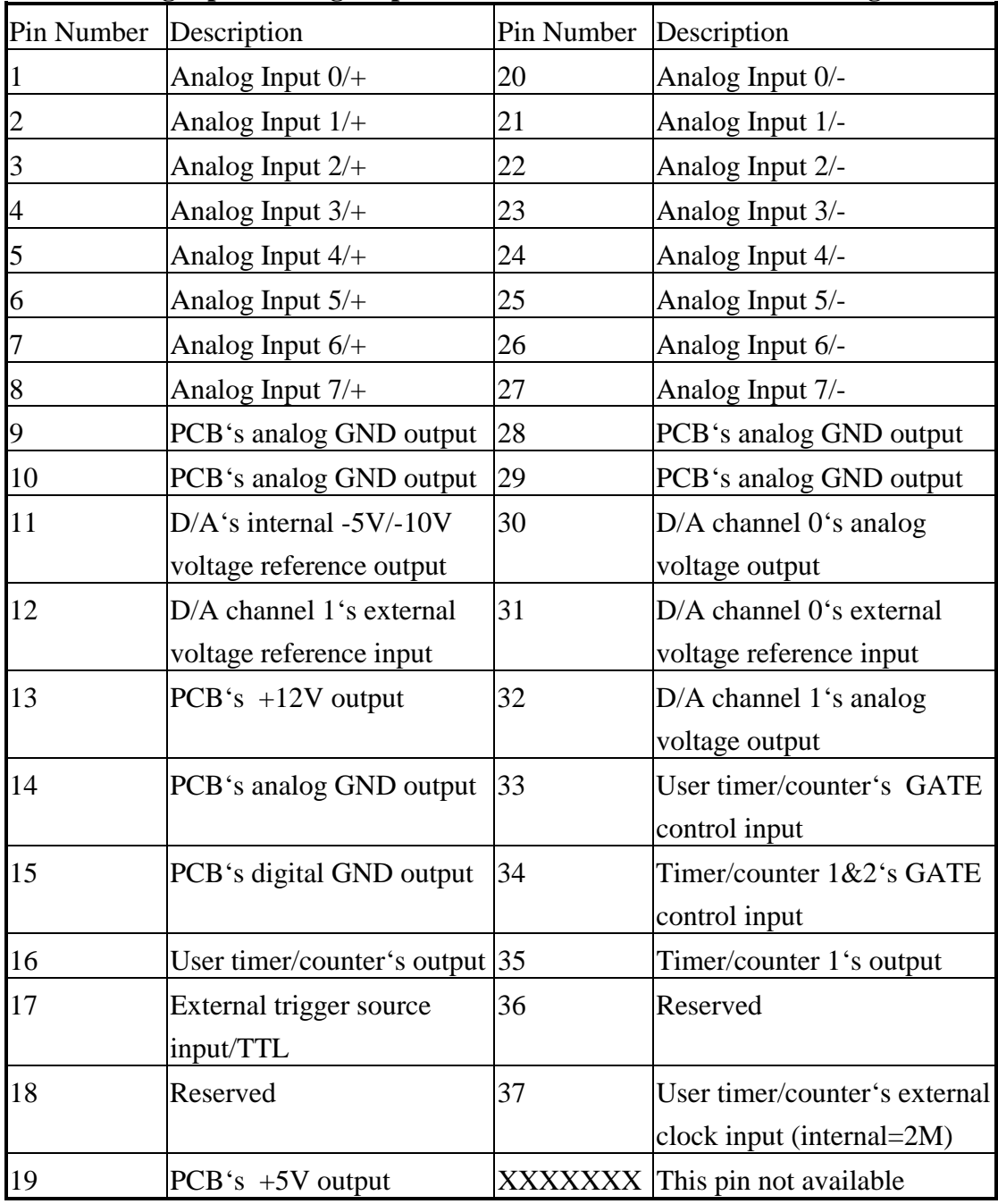

#### **CN3 : Analog input/Analog output/Timer/Counter Connector Pin Assignment.**

## <span id="page-40-0"></span>**3.2 Daughter Board**

The A-823PGL/PGH can be connected with many different daughter boards. The function of these daughter boards are described as follows.

#### **3.2.1 DB-8235**

The DB-8235 (or ACLD-8125) provides a **on-board CJC**(Cold Junction Compensation) circuit for thermocouple measurement and **terminal block** for easy signal connection and measurement . The CJC is connected to A/D channel\_0. The A-823PGL/PGH can connect CN3 direct to DB-8235 through a 37-pin D-sub connector.

#### **3.2.2 DB-37**

The DB-37 (or ACLD-9137)is a **general purpose** 37-pin connector. This board direct connect to a 37-pin D-sub connector. It is suitable for easy signal connection and measurement.

#### **3.2.3 DB-16P**

The DB-16P(or 782 series) is a **16 channel isolated digital input** board. The A-823PGL/PGH provides 16 channel non-isolated TTL-compatible digital inputs from CN1. If connecting to DB-16P, the A-823PGL/PGH can provide 16 channel isolated digital input signals. Isolation can protect PC if abnormal input signal is occurred.

#### **3.2.4 DB-16R**

The DB-16R(or 785 series) provides **16 channel SPDT relay output.** The A-823PGL/PGH provides 16 channel TTL-compatible digital output from CN2. If connecting to DB-16R, the A-823PGL/PGH can provide 16 channel relay output to control power device.

# <span id="page-42-0"></span>**4 Calibration**

The A-823PGL/PGH is calibrated to its best state of operation. For environment with large vibration, recalibration is recommended. Before calibrating the A-823PGL/PGH, user should take care the following issue:

- One 6 digit multimeter
- One stable voltage source (4.9988V)
- ! Diagnostic program : this program included in the delivered package will guide the user to proceed the calibration.

## **4.1 Calibration VR Description**

There are seven VRs on the A-823PGL/PGH. Calibration need to adjust all seven VRs.

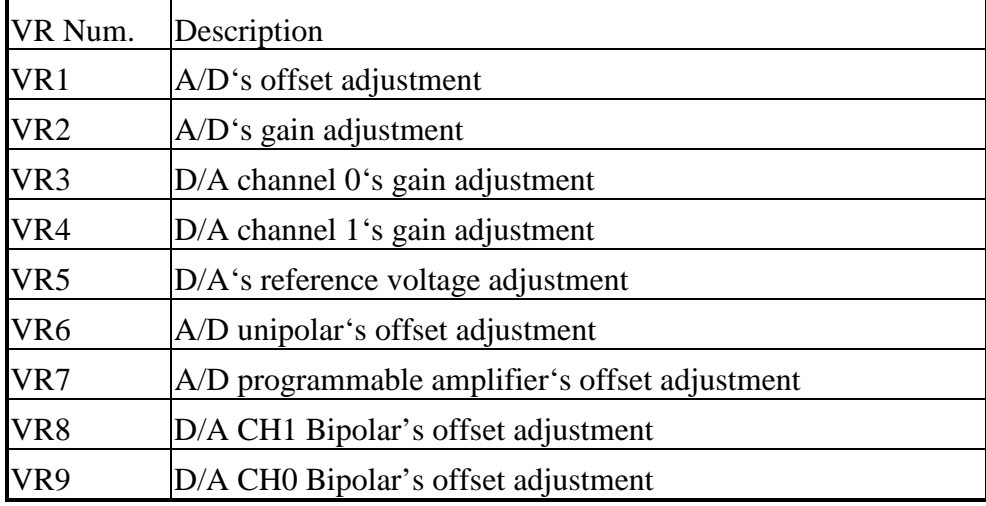

# <span id="page-43-0"></span>**4.2 D/A Calibration Steps**

#### **D/A unipolar calibration**

- 1. Run A-823DIAG.EXE
- 2. Press "Right Arrow Key" to select "CALIBRATION" item
- 3. Press "Down Arrow Key" to select "G. D/A REFERENCE" item.
- 4. Press "Enter Key"
- 5. Connect VREF, pin 11 of CN3, to DVM (DC Voltage Meter)
- 6. Adjust VR5 until DVM=4.9988V
- 7. Press "ESC Key"
- 8. Select & Execute "A. D/A REFERENCE 1" item
- 9. Connect D/A channel 0, pin 30 of CN3, to DVM
- 10. Adjust VR3 until DVM=4.9988V
- 11. Press "ESC Key"
- 12. Select & Execute "B. D/A REFERENCE2" item
- 13. Connect D/A channel 1, pin 32 of CN3, to DVM
- 14. Adjust VR4 until DVM=4.9988V

#### **D/A Bipolar calibration**

- 15. When the D/A unipolar calibration is ready.
- 16. Setting JP9/JP10 to Bipolar mode (JP9 for D/A CH0 , JP10 for D/C CH1)
- 17. Write 0x0800 to D/A CH0 then adjust VR8 until D/A CH0 output 0V
- 18. Write 0x0800 to D/A CH1 then adjust VR9 until D/A CH1 output 0V

## <span id="page-44-0"></span>**4.3 A/D Calibration Steps**

- 1. Run A-823DIAG.EXE
- 2. Press "Right Arrow Key" to select "CALIBRATION" item
- 3. Press "Down Arrow Key" to select "C. A/D REFERENCE" item.
- 4. Press "Enter Key"
- 5. Input stable 4.9988V to A/D channel 0, pin 1 of CN3
- 6. Adjust VR2 until A/D data shown in screen between 4094 to 4095
- 7. Press "ESC Key"
- 8. Select & Execute "D. A/D OFFSET" item
- 9. Input stable 0V to A/D channel 0, pin1 of CN3
- 10. Adjust VR1 until A/D data shown in screen between 2048 to 2049
- 11. Press "ESC Key"
- 12. Repeat step\_3 to step\_11 until no need to adjust VR2,VR1
- 13. Select & Execute "E. PGA OFFSET" item
- 14. Input stable 0V to A/D channel 0, pin 1 of CN3
- 15. Adjust VR7 until A/D data shown in screen between 2048 to 2049
- 16. Press "ESC Key"
- 17. Select & Execute "F. PGA REFERENCE" item
- 18. Input stable 0V to A/D channel 0 , pin1 of CN3
- 19. Adjust VR6 until A/D data shown in screen between 0 to 1

# <span id="page-45-0"></span>**5 Diagnostic Utility**

## **5.1 Introduction**

The diagnostic utility, A-823DIAG.EXE, is a menu-driven program which give you complete testing of the A-823PGL/PGH board. When you doubt the operation of A-823PGL/PGH board, run the diagnostic utility to check the function of the board. To run the diagnostic utility, change to the sub directory used in the installation process (C:\A-823 for example). Then typing "A-823DIAG" <Enter> to start. These steps are shown as following:

C:\>CD A-823 <Enter> C:\A-823>CD DIAG <Enter> C:\A-823\DIAG>A-823DIAG <Enter>

A configuration file, named A-823.CFG, associated with the A-823DIAG.EXE. The configuration of the A-823PGL/PGH board is recorded in this file. The information includes the board's I/O base address, interrupt number and DMA channel number used by A-823PGL/PGH. During A-823DIAG running, if you do some adjustment , the change will not be saved automatically. So the user must select the save function to save the changes. When the A-823DIAG.EXE beginning, it will automatically check if the jumper setting of I/O base address is identical to the value stored in configuration file. If the address is not identical, a error message will appear to warn you. The screen is shown as below.

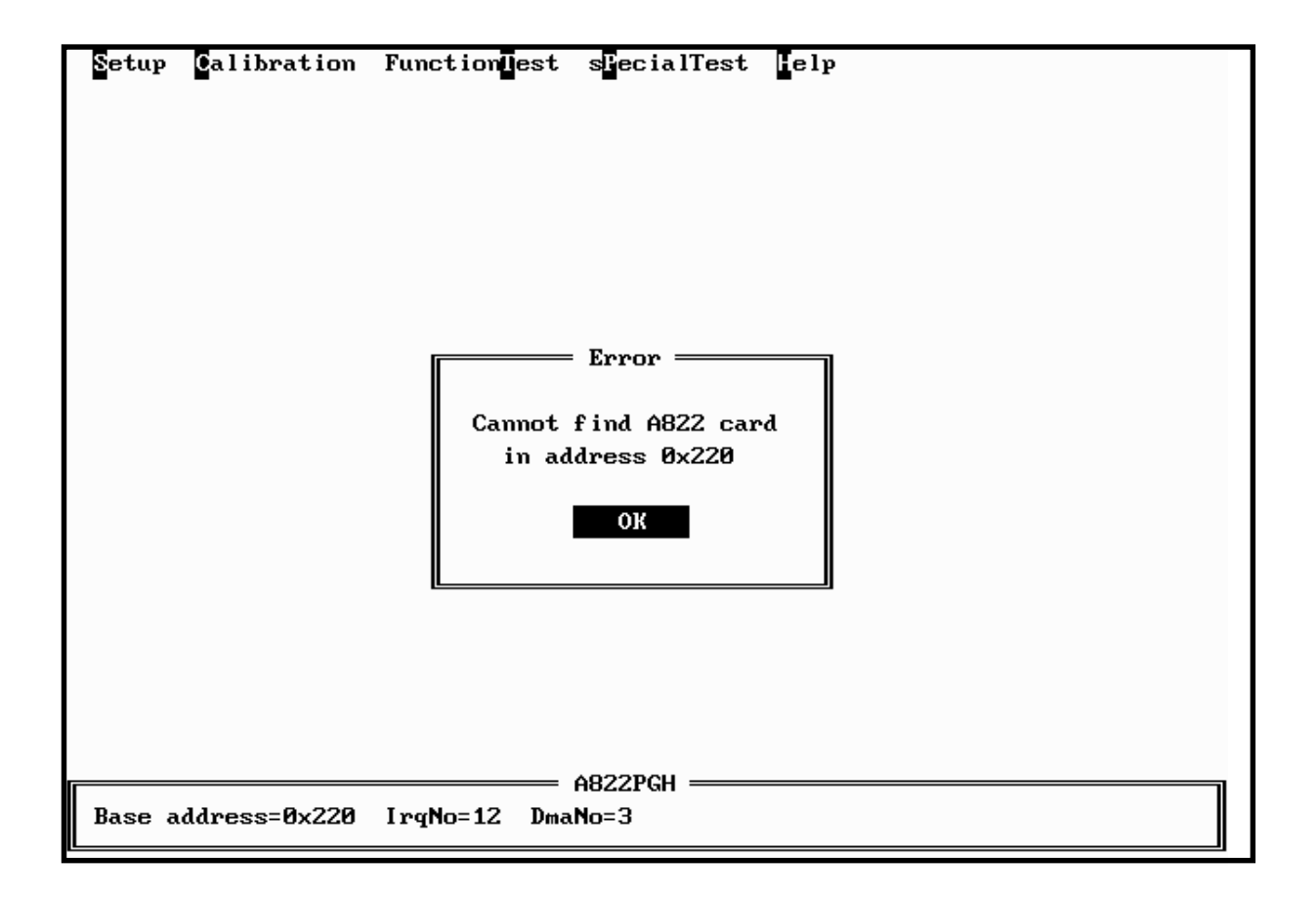

Although you can continue the A-823DIAG by press any key, it is recommended to correct this situation by setting the proper jumper setting. Because many operation in the A-823DIAG, the I/O base address is check firstly. And it don't work if the error occurs

## <span id="page-47-0"></span>**5.2 Running The Diagnostic Utility**

The initialization screen of A-823DIAG shown as below. As you can see, there are five main menu in the initialization screen. They are Setup, Calibration, FunctionTest, sPecialTest and Help. Using the Left or Right key to select the main menu. A main menu with highlight means it is selected, and some menu items are associated with it. Then using the Up or Down key to select the menu item, also the selected menu item will be highlighted. Alternately, the user can press the command key to highlight the menu item. A command key in a menu item is the character which is highlighted. To proceed a function associated the highlighted menu item, just press <Enter>. And to press <Esc> to abort the current function.

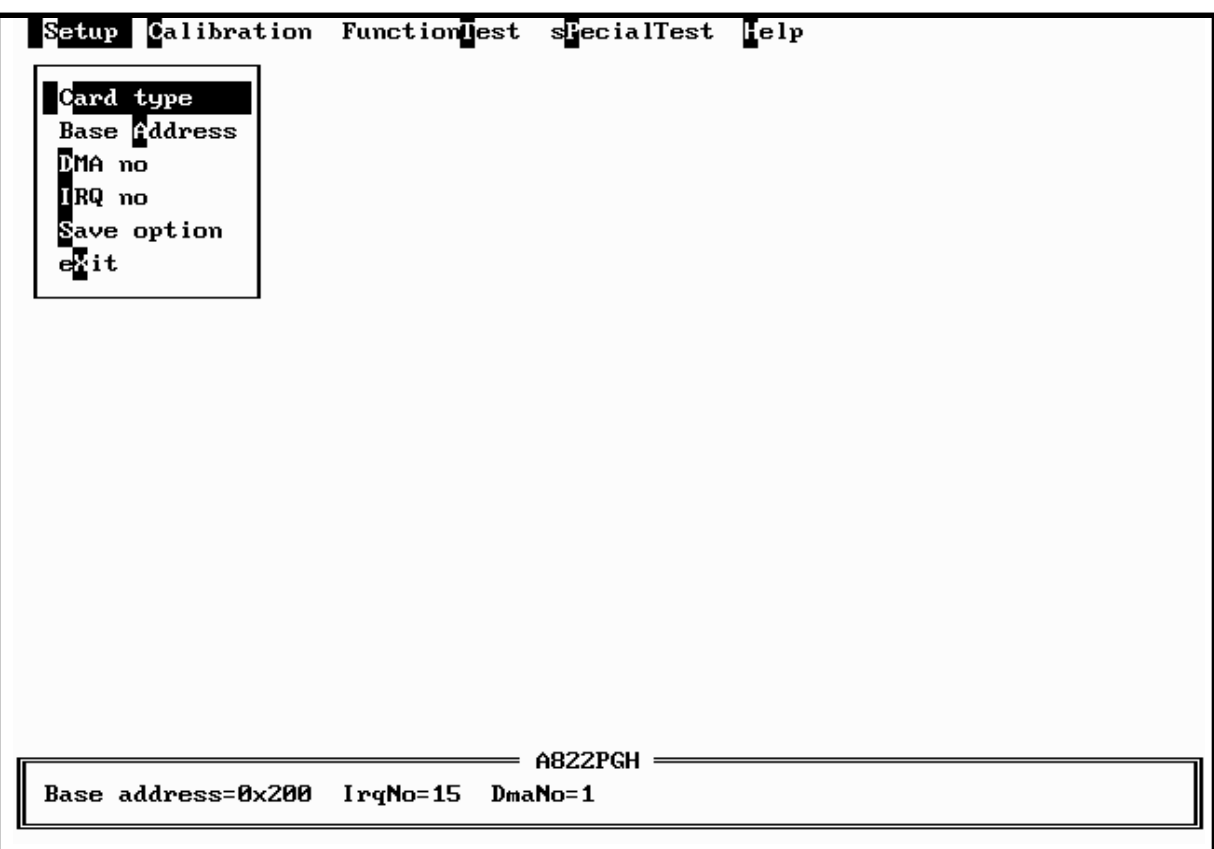

### <span id="page-48-0"></span>**5.2.1 Setup**

The Setup main menu allow user to setup the board configuration. There are six functions in this item, Card type, Base Addresss, DMA no, IRQ no, Save option, eXit.

Card type : **<Up/Down>** key to select A-823PGL/PGH, **<Enter>** key to select Base Address : **<Up/Down>** key to select base address, **<Enter>** key to select DMA no : <**Up/Down>** key to select DMA no, **<Enter>** key to select IRQ no : <**Left/Right>** key to select IRQ no, **<Enter>** key to select Save option : <**Left/Right>** key to select yes/no, **<Enter>** key to select eXit : <**Left/Right>** key to select yes/no, **<Enter>** key to select

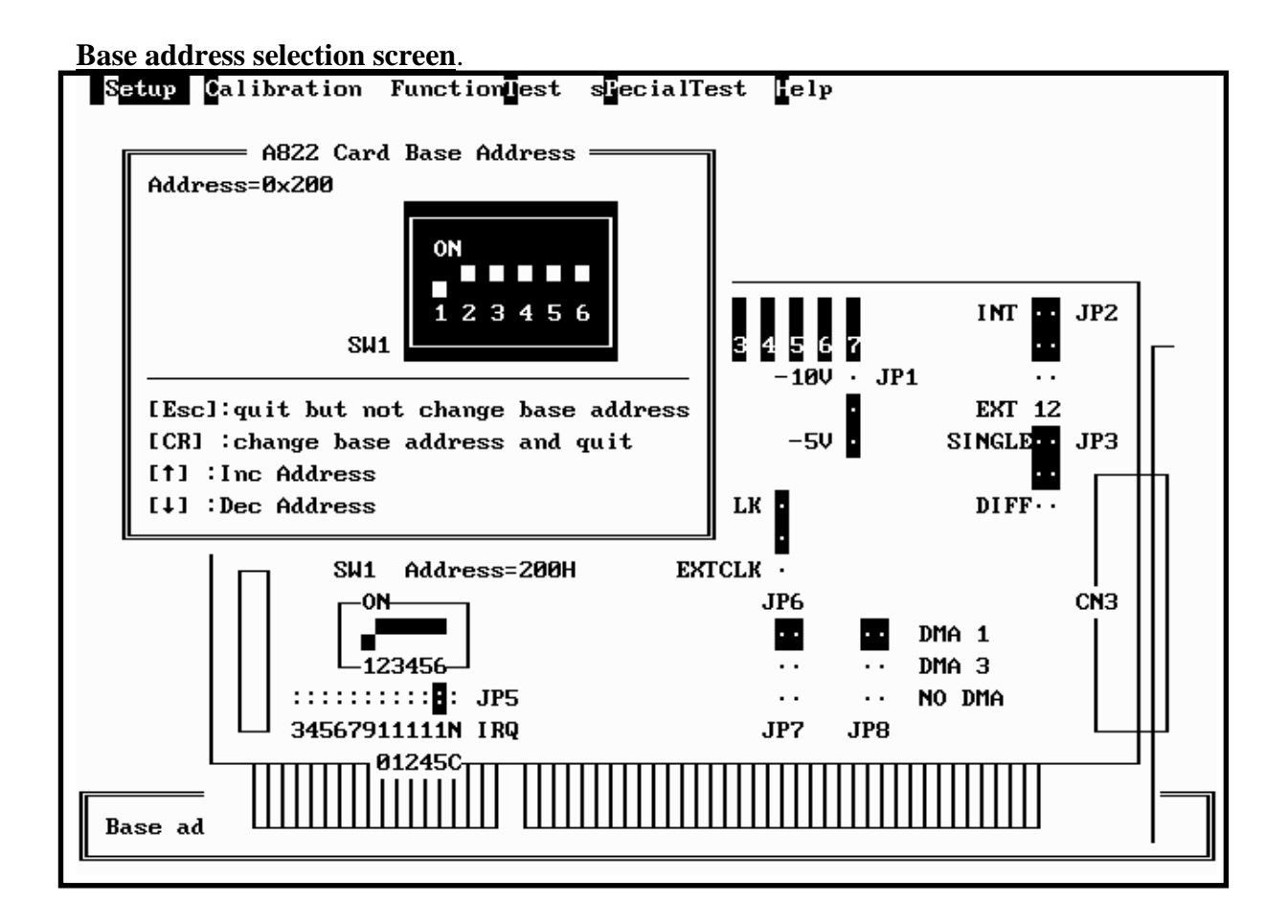

**DMA no and IRQ no selection screen**

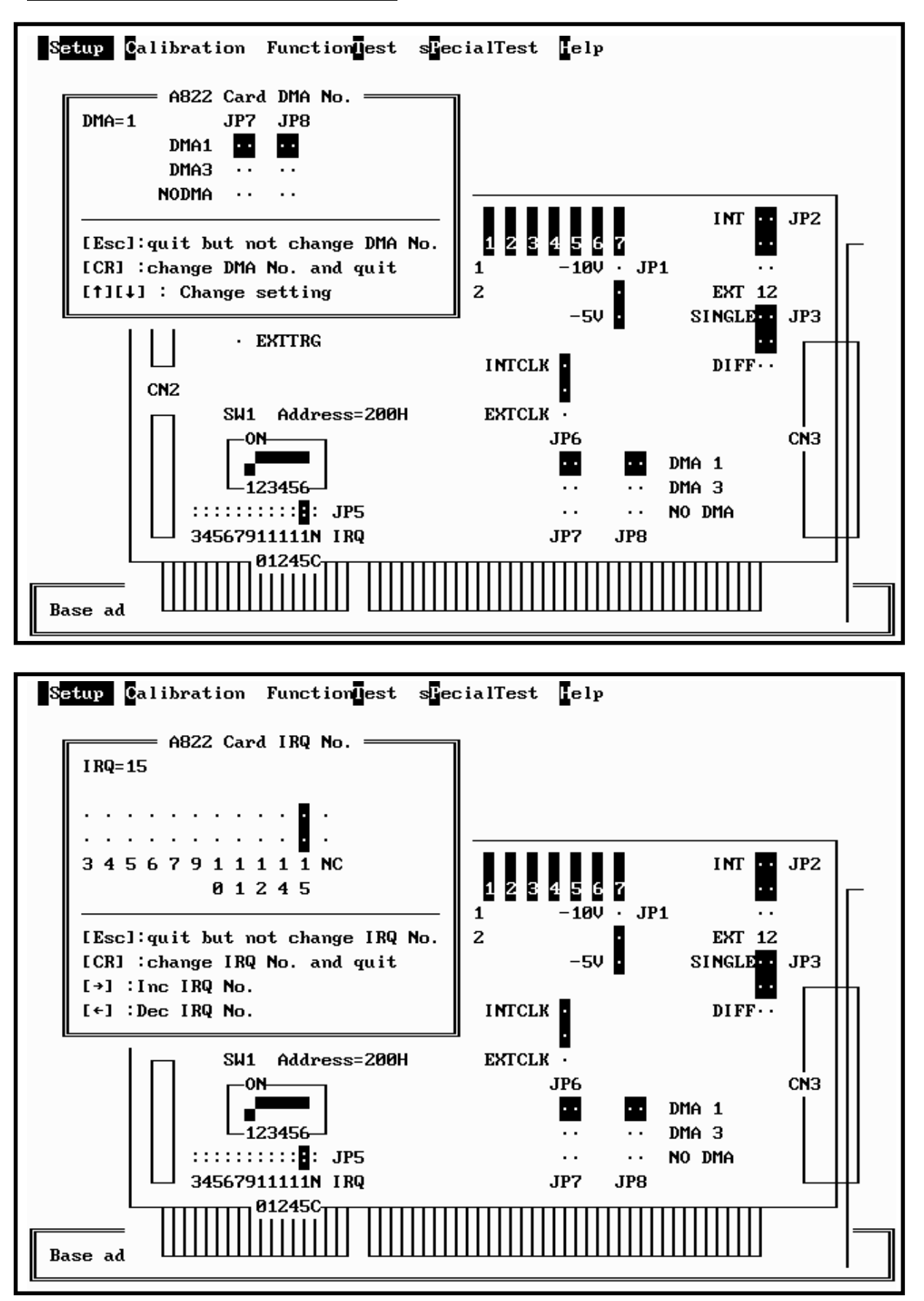

### <span id="page-50-0"></span>**5.2.2 CALIBRATION**

The CALIBRATION main menu contains ten menu items: those are, D/A Reference voltage, D/A Channel 0 gain, D/A channel 1 gain, A/D Gain, A/D Offset, A/D Bipolar Offset, A/D Unipolar Offset. These items are about calibration the A-823PGL/PGH. CALIBRATION main menu, a graphic presentation of the A-823PGL/PGH board's layout shown. The calibration will become as a visual process to release user's effort. To keep the optimal performance and correct precision for the board , it is needed to calibrate the board after working a long time period. There are seven VRs need to be tuned in calibration process. When you highlight one of the first seven menu item, the associated VR is blinking . And a message window will appear to indicate you how to tune the VRs. The main menu screen is shown as below.

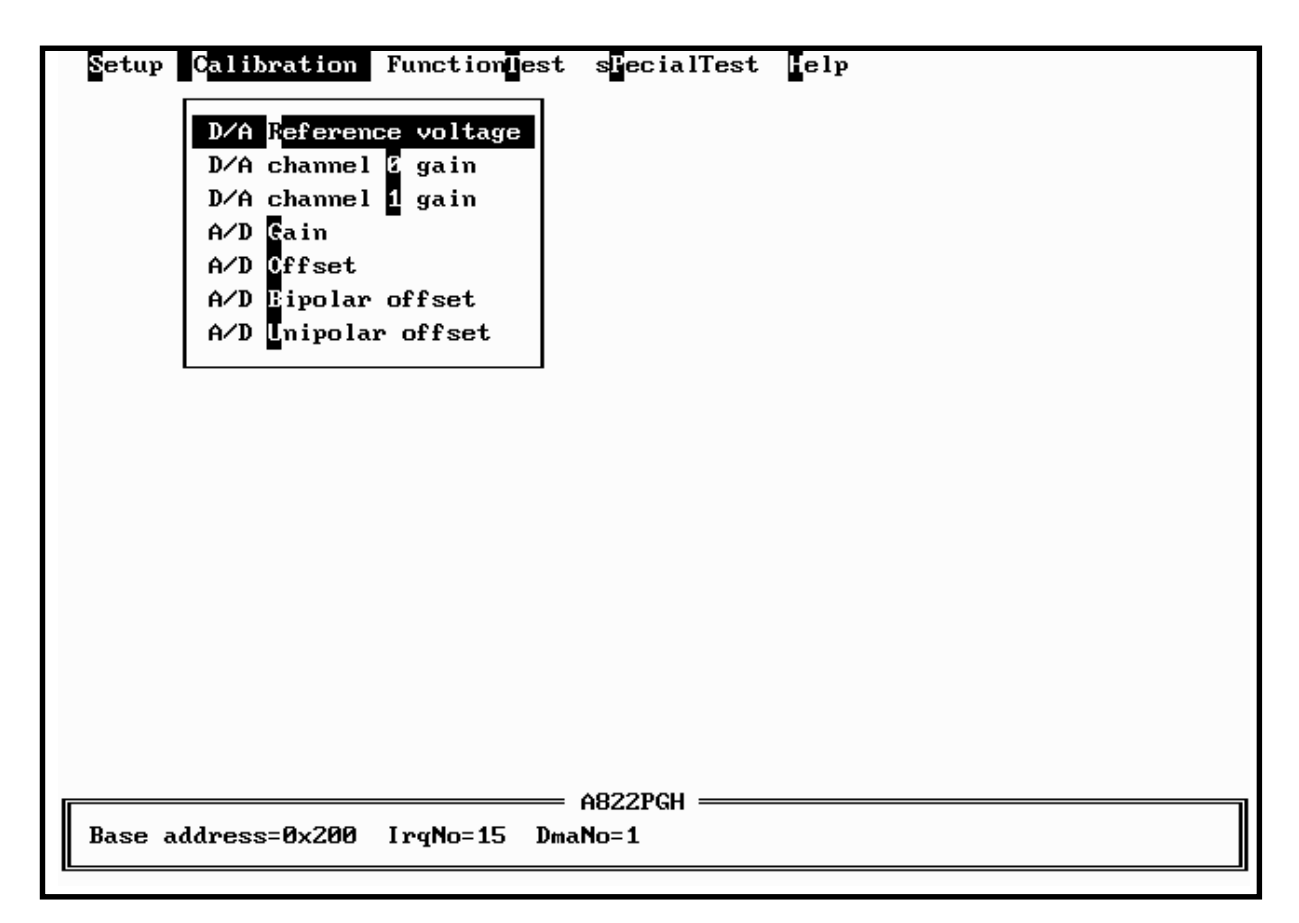

## <span id="page-51-0"></span>**5.2.3 FUNCTION TEST**

The FUNCTION TEST main menu contains seven menu items: those are D/A TEST, Digital I/O, A/D MULTIPLEX, A/D use IRQ, A/D use DMA, A/D GAIN, Timer 0. The main memu is shown as below.

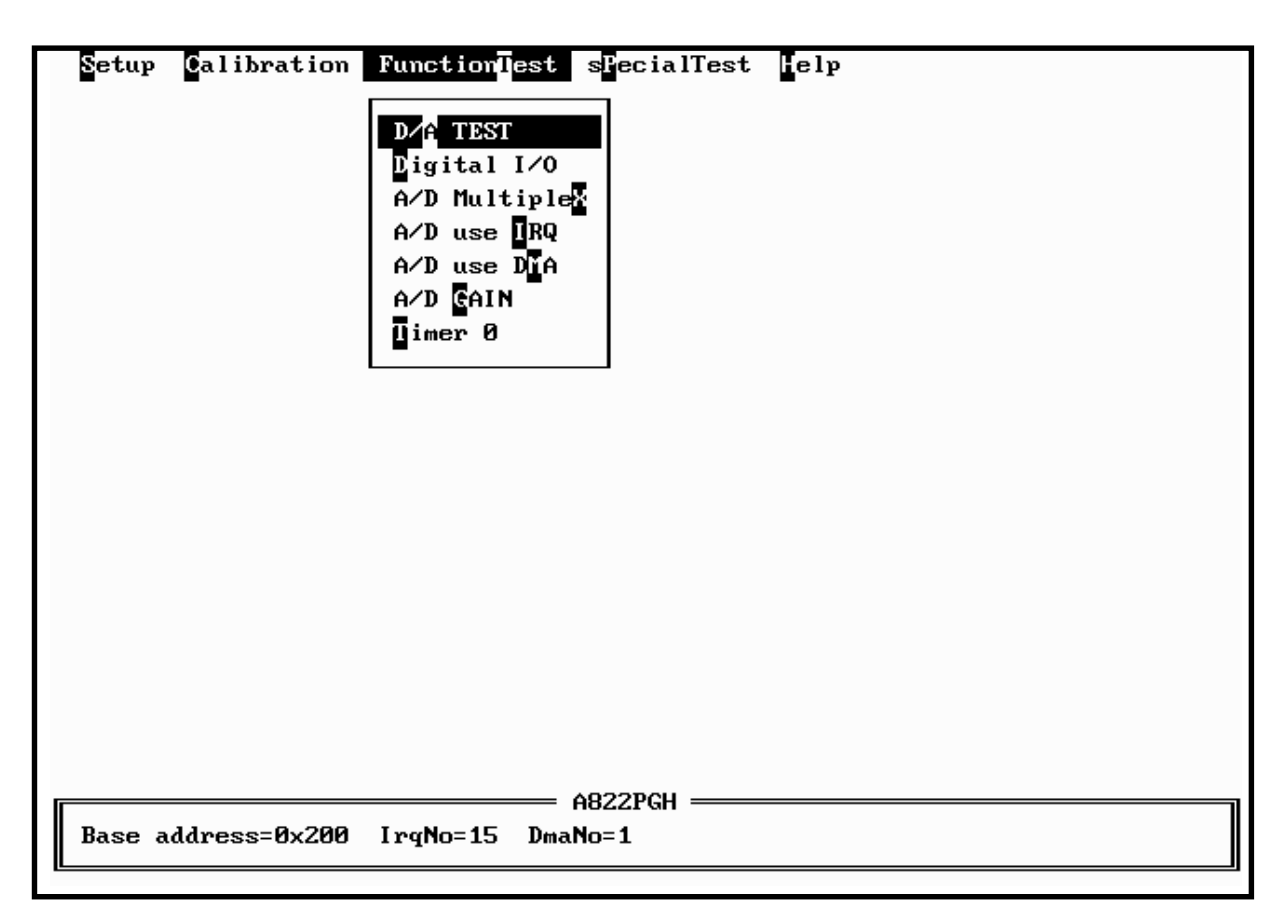

If selecting "D/A TEST" item, the screen is shown as below.

#### **<D/A TEST > test screen**

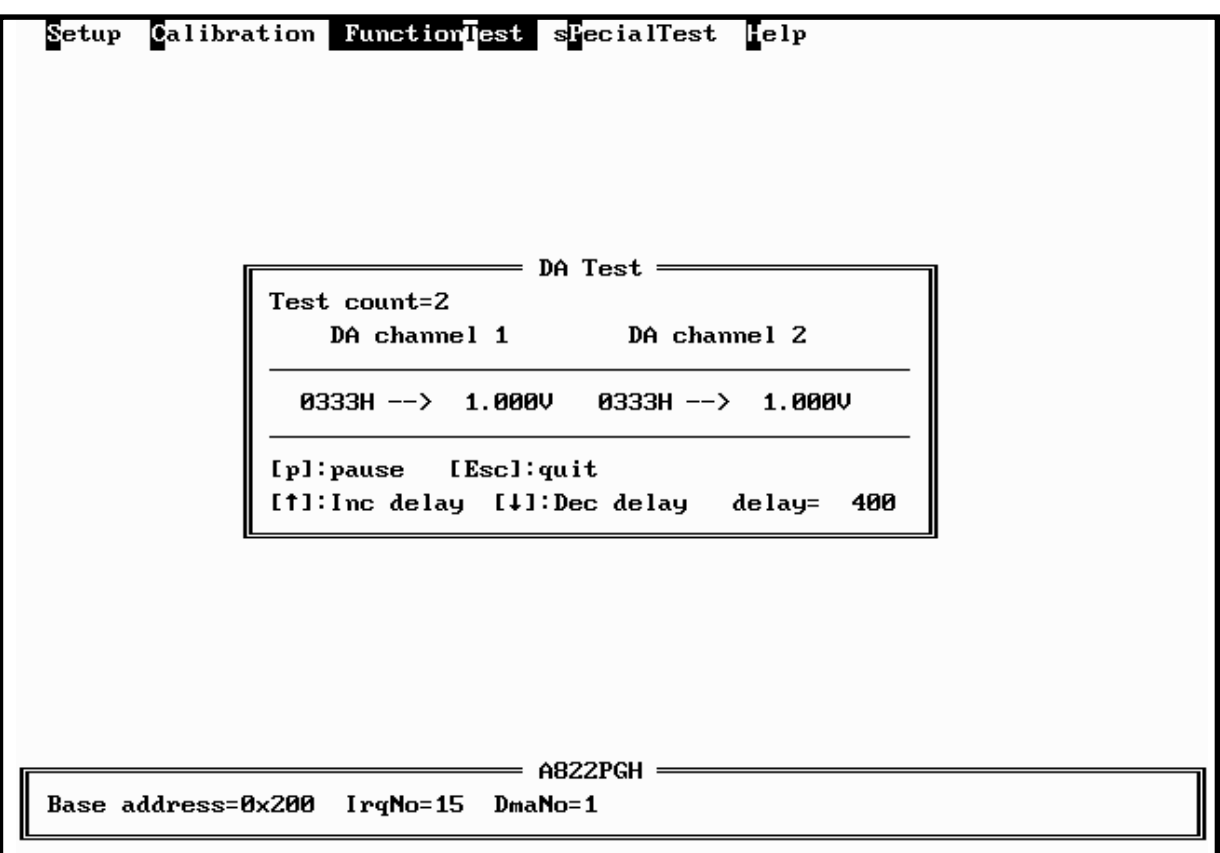

- assume D/A output range  $0 \sim 5V$
- send D/A output to both channels simultaneously
- press <p> pause screen, press <p> again release screen
- press <Up> key to increase screen delay
- $\bullet$  press <Down > key to delay screen delay
- press <ESC> key to quit

#### **<Digital I/O> test screen**

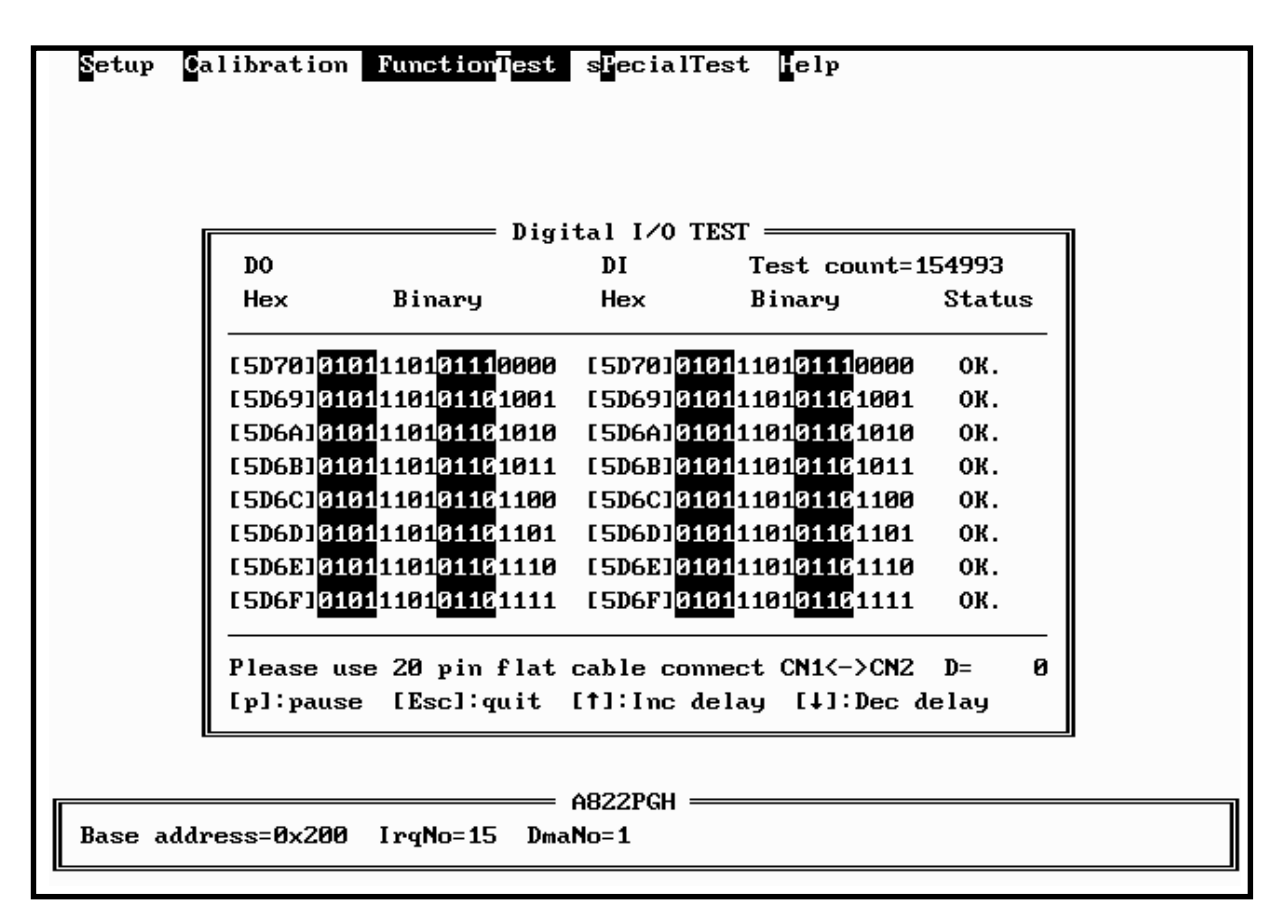

- assume CN1 direct connect to CN2
- ! a 16 bits up counter is send to 16 channel DO
- $\bullet$  16 channel DO direct connect to 16 channel DI
- 16 channel DI are readback and show in screen
- $\bullet$  DO == DI  $\rightarrow$  show OK in screen
- $\bullet$  DO != DI  $\rightarrow$  show Error in screen
- $\bullet$  press  $\langle p \rangle$  pause screen, press  $\langle p \rangle$  again release screen
- $\bullet$  press <Up> key to increase screen delay
- ! press <Down > key to delay screen delay
- press <ESC> key to quit

#### **<A/D Multiplexer> test screen**

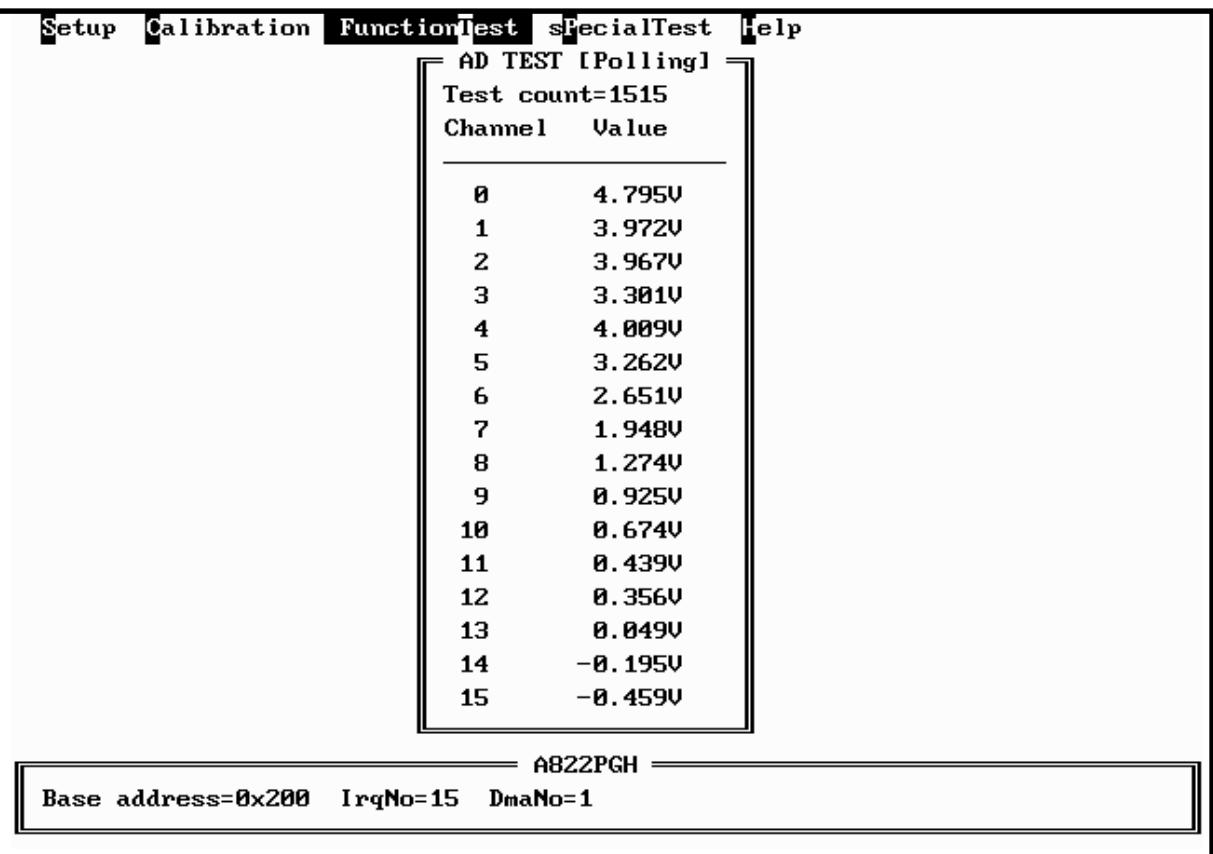

- ! assume 16 channel single-ended, bipolar, gain=1, analog input signals
- $\bullet$  input range from -5V to +5V
- $\bullet$  continue scan between 16 channel
- press <ESC> key to quit

#### **<A/D use IRQ> test screen**

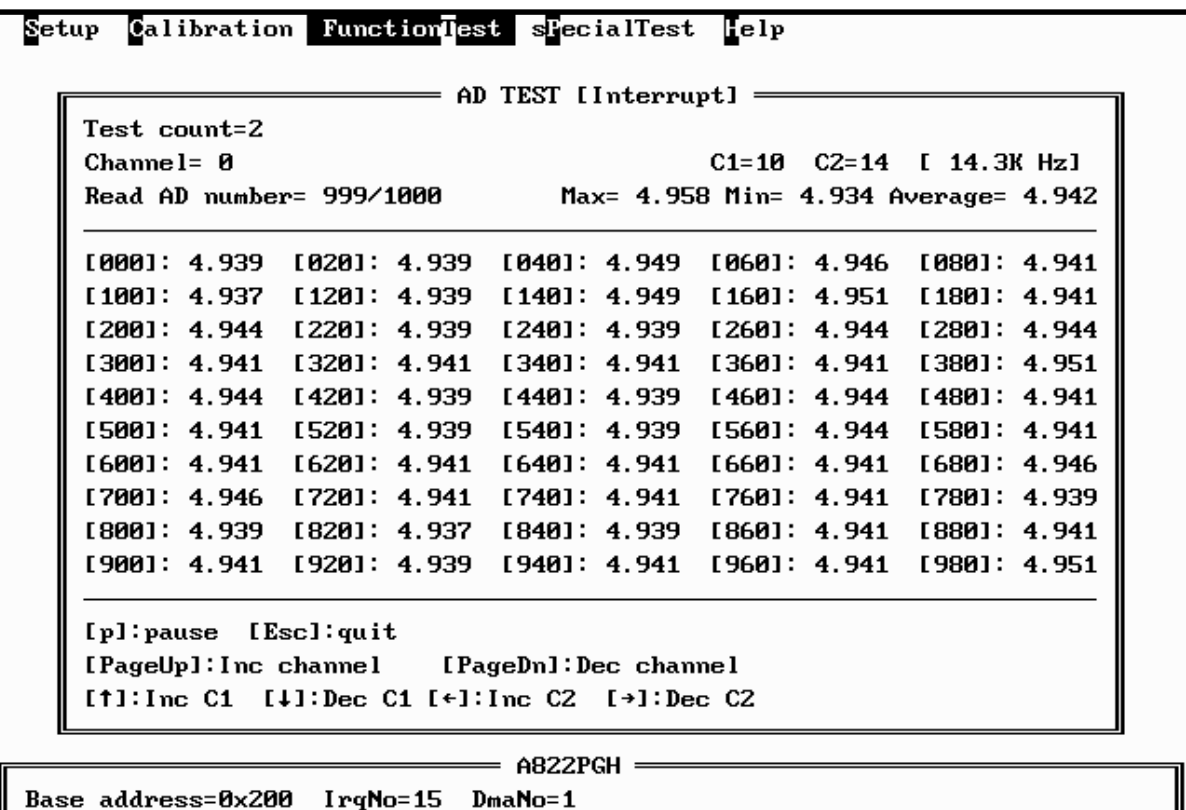

- assume single-ended, bipolar, gain=1
- $\bullet$  use <PgUp> key to select the next channel
- use <PgDn> key to select the previous channel
- $\bullet$  use <Up> $\times$ Down> key to adjust C1
- $\bullet$  use <Left>/<Right> key to adjust C2
- sampling rate = pacer timer rate =  $2000/(C1*C2)$  K
- $\bullet$  use  $\langle p \rangle$  key to pause screen, use next  $\langle p \rangle$  key to release screen
- $\bullet$  use <ESC> to quit
- A/D mode control register=0x06  $\rightarrow$  select pacer trigger and use interrupt transfer
- one cycle sample 1000 A/D data continue
- $\bullet$  minimal/maximal/average value shown in screen

#### **<A/D use DMA> test screen**

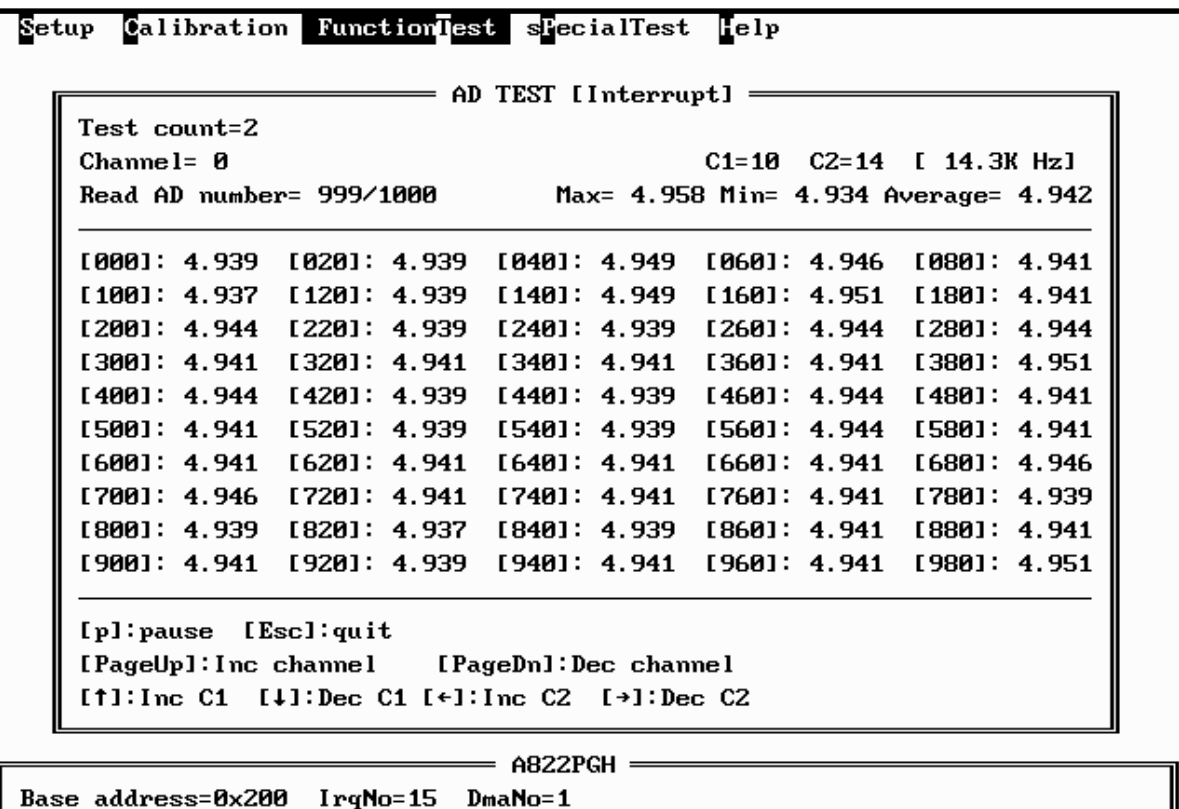

- 
- assume single-ended, bipolar, gain=1
- use <PgUp> key to select the next channel
- $\bullet$  use <PgDn> key to select the previous channel
- $\bullet$  use <Up> $\lt$ Down> key to adjust C1
- use <Left>/<Right> key to adjust C2
- sampling rate = pacer timer rate =  $2000/(C1*C2)$  K
- $\bullet$  use  $\langle p \rangle$  key to pause screen, use next  $\langle p \rangle$  key to release screen
- $\bullet$  use <ESC> to quit
- A/D mode control register=0x02  $\rightarrow$  select pacer trigger and use DMA transfer
- one cycle sample 1000 A/D data continue
- minimal/maximal/average value shown in screen

#### **<DA GAIN> test screen**

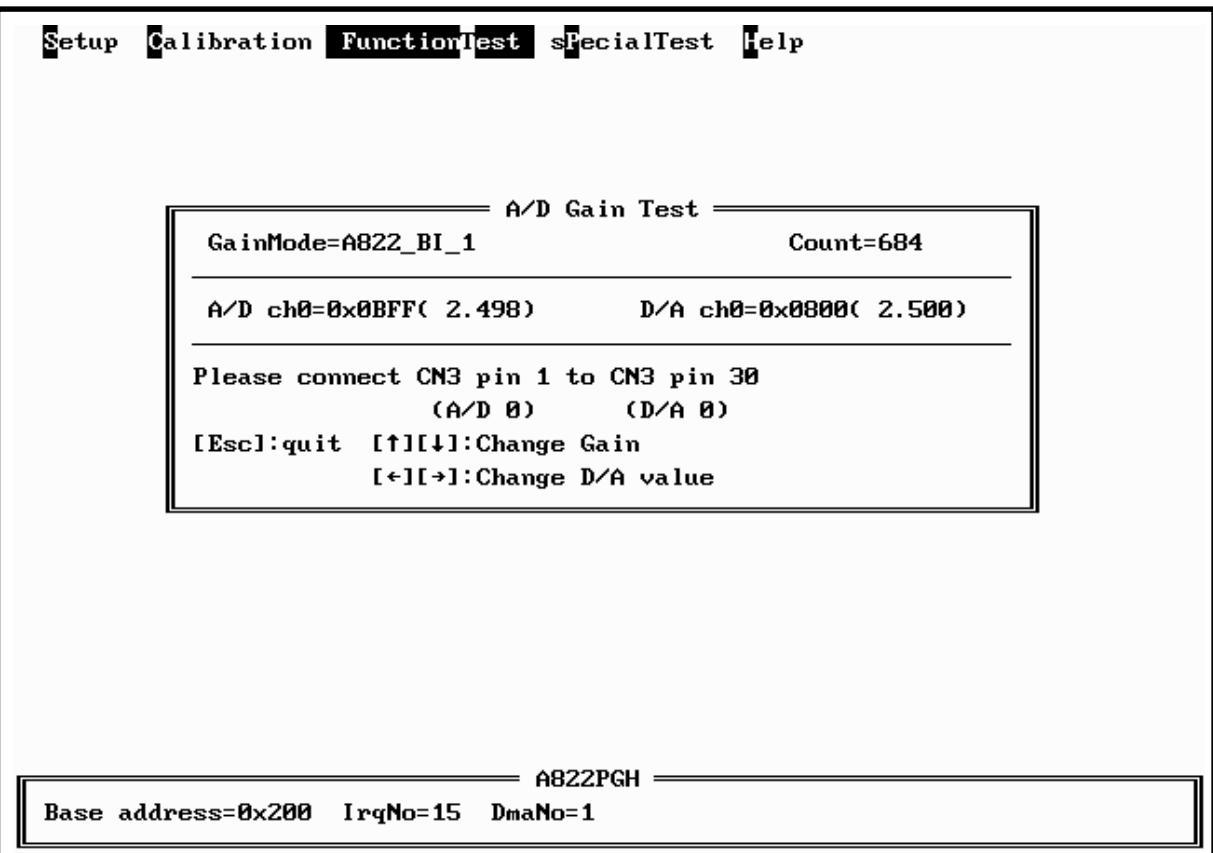

- assume single-ended, bipolar, gain=1, A/D channel 0 connect to D/A channel 0
- use <Up>/<Down> key to adjust gain control code
- $\bullet$  use <Left>/<Right> key to adjust D/A output value
- ! use software trigger and polling transfer mode
- press <ESC> key to quit

#### **<Timer 0> test screen**

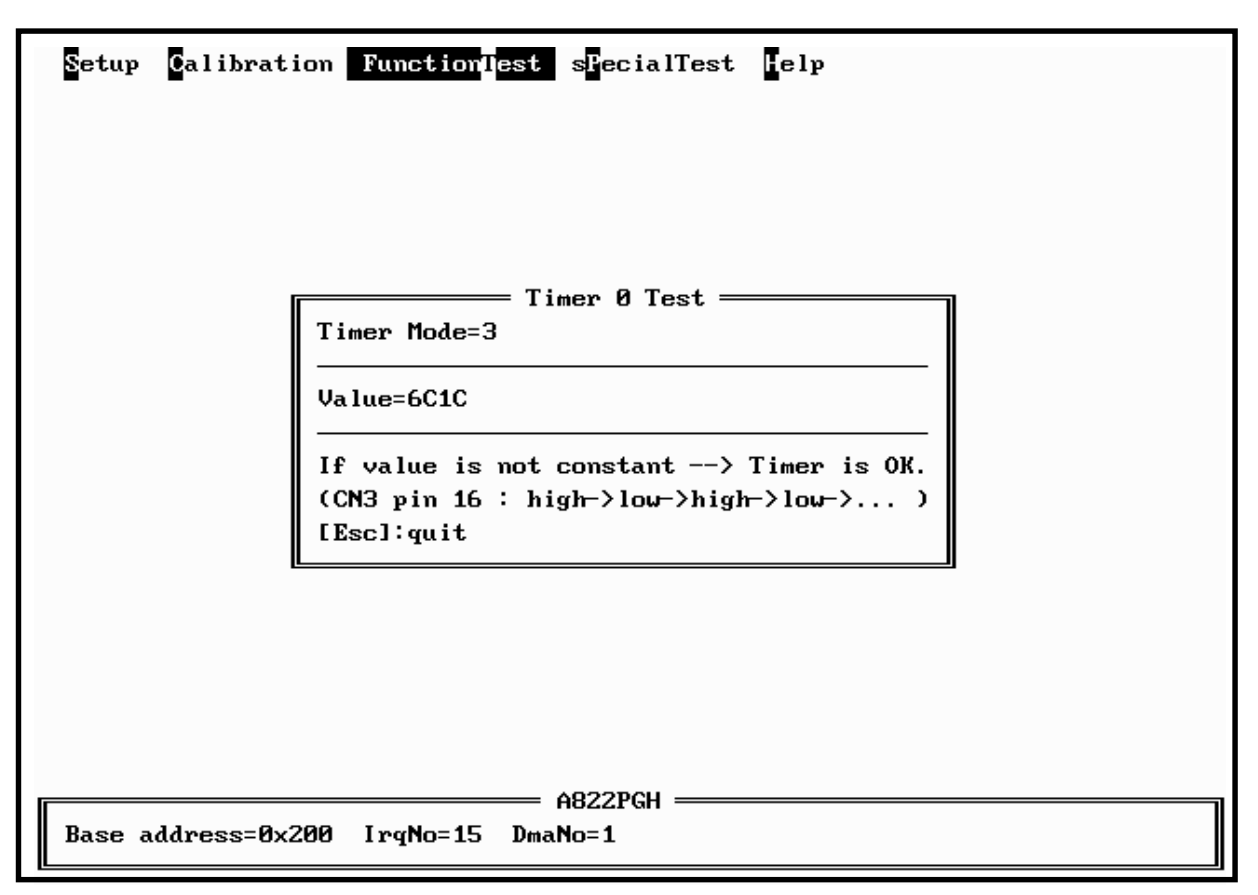

- assume JP6 select internal 2M clock
- ! If the counter0 is normal, the value will increment automatically. If the value is a fixed value, the counter0

### <span id="page-59-0"></span>**5.2.4 SPECIAL TEST**

The SPECIAL TEST main menu contains four menu items: those are D/A Volt Set, DIO Bit Pattern, IRQ Clock Test and DMA Clock Test. These functions are reserved for factory testing.

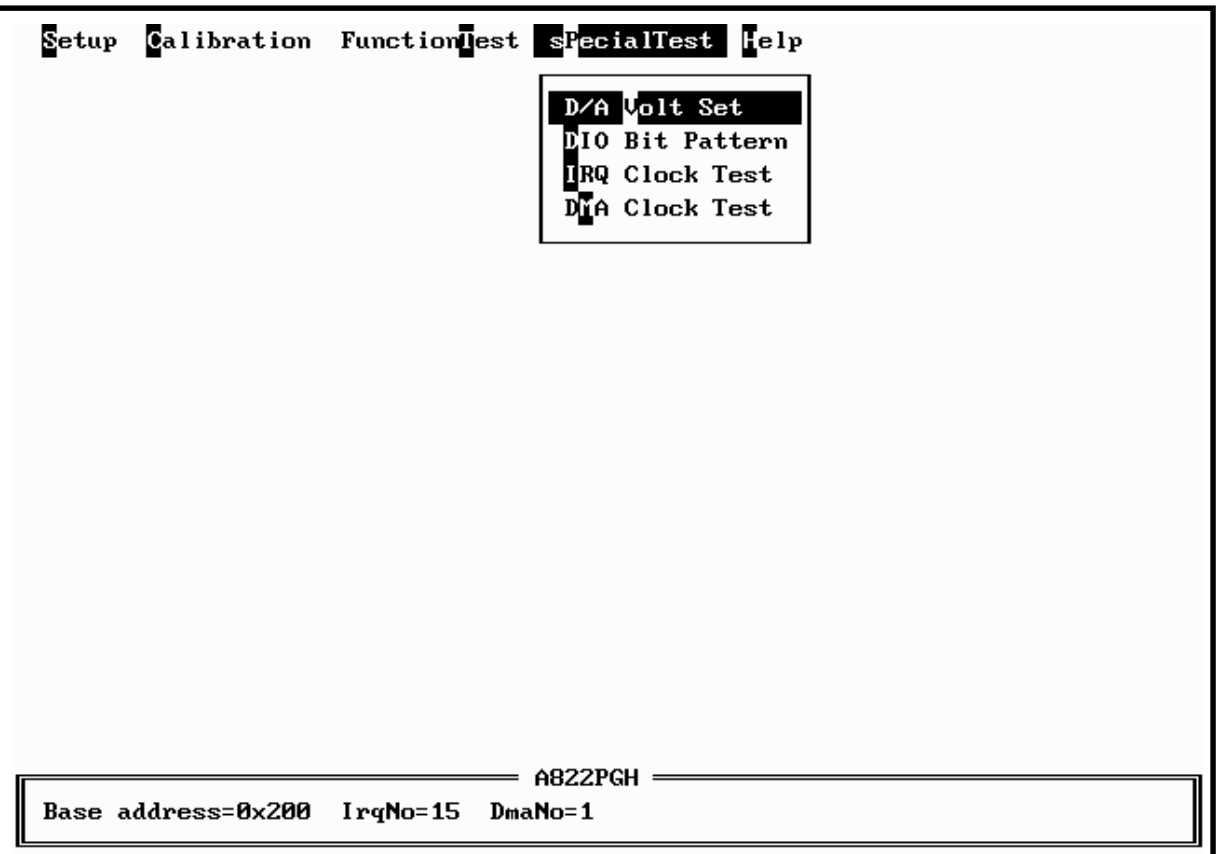

### <span id="page-60-0"></span>**5.2.5 Help**

The Help menu will show the software version as below.

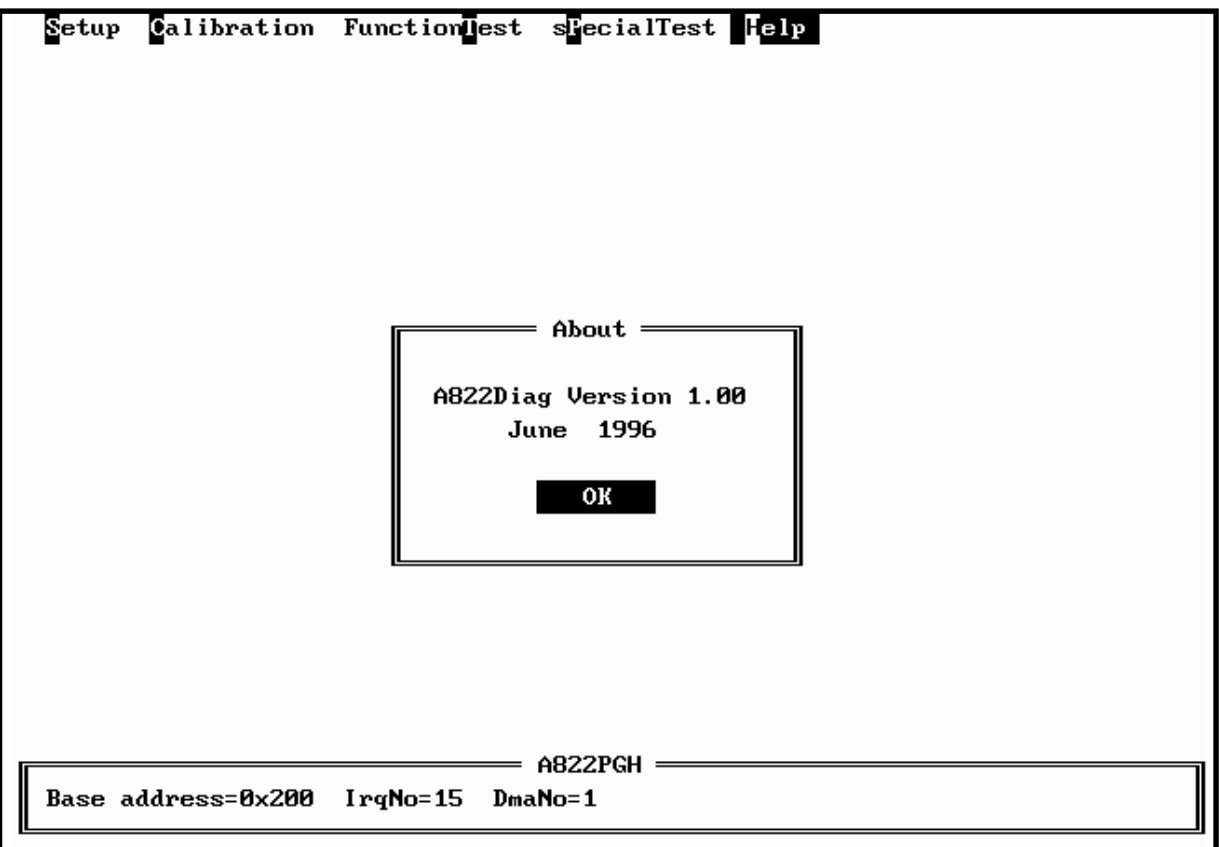